# Linux LPI 101

Exam Preparation Version - 2

# 91- LPI-101 -V2 -Exam Preparation

# **Table of Contents**

| Notes about LPI 101 Exam:                        |    |
|--------------------------------------------------|----|
| Number of Questions per topics                   | 9  |
| Weight per topics                                |    |
| About this document:                             |    |
| LPI 101 Introduction:                            |    |
|                                                  | _  |
| Special exam questions attentions                |    |
| LPI-101 Detailed LPI Topics                      | 12 |
| 1.101 - Hardware & Architecture                  | 12 |
| General hardware                                 | 12 |
| Address and IRQ conflicts                        |    |
| IRQ Sharing:                                     |    |
| DMA:                                             |    |
| Setting Hardware ADDR,IRQ,DMA                    |    |
| Setting and reading the hardware and system time |    |
| Getting information on hardware                  |    |
| USB                                              |    |
| PCI                                              |    |
| PCMCIA                                           |    |
| PNP                                              |    |
| SCSI                                             |    |
| SERIAL                                           |    |
| CDROMS                                           |    |
| I/O ADDRESSESI/O MEMORY                          |    |
| INTERRUPTS                                       |    |
| DMA                                              |    |
| CPU                                              |    |
| DEVICES                                          |    |
| KERNEL OPTIONS                                   |    |
| FILESYSTEMS                                      |    |
| SYSTEM MEMORY                                    |    |
| /proc file system                                |    |
| Hardware Parameters                              |    |
| Other hardware information                       |    |
| Kernel and software information                  |    |
| Extra important directories in /proc             |    |
| Plug and Play                                    | 17 |
| Description                                      | 17 |
| Manual Process:                                  | 17 |
| IO ADDRESS:                                      |    |
| IRQ:                                             |    |
| 1.101.1 Configure Fundamental BIOS Settings      |    |
| Description:                                     | 18 |
| Key files, terms, and utilities:                 | 18 |
| Purpose of BIOS:                                 | 18 |
| CMOS Set-up program:                             |    |
| Hard disk Set-up:                                |    |
| Errors handling:                                 |    |
| <b>U</b>                                         |    |

| Peripherals settings:                                                                            |    |
|--------------------------------------------------------------------------------------------------|----|
| IRQ Reserving for older ISA cards                                                                |    |
| 1.101.3 Configure Modem and Sound cards                                                          |    |
| Description:                                                                                     |    |
| Modems                                                                                           |    |
| Sound Cards                                                                                      |    |
| 1.101.4 Setup SCSI Devices                                                                       |    |
| Description:                                                                                     |    |
| Key files, terms, and utilities:                                                                 |    |
| Notes:                                                                                           |    |
| Architecture of SCSI:                                                                            |    |
| Number of devices with SCSI, including the SCSI controller itself:  Properties and rules of SCSI |    |
| Types of SCSI:                                                                                   |    |
| SCSI speed table:                                                                                | 20 |
| Addressing SCSI devices:                                                                         |    |
| SCSI Onboard BIOS                                                                                |    |
| Booting from SCSI driveSCSI in Linux                                                             |    |
| Naming of SCSI devices                                                                           |    |
| 1.101.5 Setup different PC expansion cards                                                       |    |
| Description:                                                                                     |    |
| Key files, terms, and utilities:                                                                 |    |
| Tools used:                                                                                      | 22 |
| Important for LPI                                                                                | 22 |
| PCI devices are identified by an unique ID                                                       | 22 |
| 1.101.6 Configure Communication Devices                                                          |    |
| Description:                                                                                     |    |
| Key files, terms, and utilities:                                                                 |    |
| Tools:                                                                                           |    |
| Modem AT Commands                                                                                |    |
| 1.101.7 Configure USB devices                                                                    |    |
| Description:                                                                                     |    |
| Key files, terms, and utilities:                                                                 |    |
| USBDevFS Filesystem:                                                                             |    |
| Architecture of USB Modules:                                                                     |    |
| Dynamic loading of USB Moduleshotplug                                                            |    |
| Files involved:                                                                                  |    |
| USB Manager                                                                                      |    |
| 1.102 - Linux Installation & Package Management                                                  | 28 |
| 1.102.1 Design hard disk layout                                                                  |    |
| Description:                                                                                     |    |
| Key files, terms, and utilities:                                                                 | 28 |
| File Hierarchy Standard                                                                          | 28 |
| Why multiple partitions in Linux                                                                 | 28 |
| File tree structure                                                                              | 28 |
| Swap Partitions                                                                                  | 29 |
| 1.102.2 Install a boot manager                                                                   |    |
| Description:                                                                                     |    |
| Key files, terms, and utilities:                                                                 |    |
| LILO                                                                                             |    |

| GRUB                                                      |    |
|-----------------------------------------------------------|----|
| How does GRUB works:                                      | 32 |
| 1.102.3 Make and install programs from source             | 33 |
| Description:                                              | 33 |
| Key files, terms, and utilities:                          |    |
| Tools and files used:                                     |    |
| Difference between script and binary(compiled) programs   |    |
| Verifying the validity of the package's content(checksum) |    |
| Standard file extentions for packages                     |    |
| Unpacking packages                                        |    |
|                                                           |    |
| Packing files                                             |    |
| Compliling process                                        |    |
| Modifying Makefile manually                               |    |
| 1.102.4 Manage shared libraries                           |    |
| Description:                                              |    |
| Key files, terms, and utilities:                          |    |
| Sequence of events                                        | 35 |
| Tools and files used                                      | 35 |
| 1.102.5 Use Debian package management                     | 36 |
| Description:                                              |    |
| Key files, terms, and utilities:                          | 36 |
| 1.102.6 Use Red Hat Package Manager (RPM)                 |    |
| Description:                                              |    |
| Key files, terms, and utilities:                          |    |
| Filename format of RPM pacakges                           |    |
| Content of RPM packages                                   |    |
| Where are the RPM databases                               |    |
| Syntax                                                    |    |
| Action                                                    |    |
| Installation/Upgrade/Unstallation                         |    |
| Installation Options                                      | 38 |
| De-Installation Options                                   |    |
| Package queries                                           |    |
| Query Package selection  Examples:                        |    |
| Advanced Examples:                                        |    |
| PGP and GPG Signature test                                |    |
| Extract from RPM Man page                                 |    |
| 1.103 - GNU & Unix Commands                               |    |
|                                                           |    |
| 1.103.1 - Work on the command line                        |    |
| Description:                                              |    |
| Key files, terms, and utilities:                          |    |
| Command format                                            |    |
| Entering commands                                         |    |
| Prompt (\$PS1) and Incomplete command syntax (\$PS2)      |    |
| Entering command sequences                                |    |
| Shell(local) and Environment(exported) variables          |    |
| Exported variables                                        | 42 |
| Setting and unsetting variables                           |    |
| Read-Only Variables                                       |    |
| \$TERM (present terminal type)  Command substitution      |    |
| Command history and editing                               |    |
| COMMAND HISTORY AND EDITING                               | 43 |

| Command history navigation                              |    |
|---------------------------------------------------------|----|
| Cmd Line Editing commands                               |    |
| Applying commands recursively                           |    |
| Help of commands using man and info                     |    |
| 1.103.2 - Process text streams using filters            |    |
| Description:                                            |    |
| Key files, terms, and utilities:                        |    |
| Commands list                                           |    |
| Command Examples  1.103.3 Perform basic file management |    |
| Description:                                            |    |
| Key files, terms, and utilities:                        |    |
| Directories, files and Inodes                           |    |
| File/directory commands                                 |    |
| File naming wildcards                                   |    |
| Finding files with find                                 |    |
| 1.103.4 Use streams, pipes, and redirects               |    |
| Description:                                            |    |
| Key files, terms, and utilities:                        |    |
| Standard I/O                                            |    |
| Standard I/O                                            |    |
| pipes                                                   | 50 |
| xargs                                                   |    |
| Redirection                                             | 50 |
| 1.103.5 Create, monitor, and kill processes             |    |
| Description:                                            |    |
| Key files, terms, and utilities:                        |    |
| What is PID, PPID etc                                   |    |
| Process Viewing Commands                                |    |
| Signalling active processes                             |    |
| Terminating processes                                   |    |
| Shell job control and '&'                               |    |
| Job Name Format                                         |    |
| 1.103.6 Modify process execution priorities             |    |
| Description:                                            |    |
| Key files, terms, and utilities:                        |    |
| nicerenice                                              |    |
| snice                                                   |    |
| 1.103.7 Search text files using regular expressions     |    |
| Description:                                            |    |
| Key files, terms, and utilities:                        |    |
| 1.103.8 Perform basic file editing operations using vi  |    |
| Description:                                            |    |
| Key files, terms, and utilities:                        |    |
| Search                                                  |    |
| Cursor move                                             |    |
| Goto                                                    |    |
| Editing                                                 |    |
| Saving/switching file                                   |    |
| Load/Reload/Quit                                        | 57 |

| Special:                                                             | 57 |
|----------------------------------------------------------------------|----|
| Topic 104: Devices, Linux Filesystems, Filesystem Hierarchy Standard |    |
| I-nodes                                                              |    |
| Content of boot Block:                                               |    |
| Content of Super Block                                               |    |
| Content of Normal I-nodes                                            |    |
| EXT2 Filesystem                                                      |    |
| Journaling Filesystems                                               |    |
| 1.104.1 Create partitions and filesystems                            |    |
| Description:                                                         |    |
| Key files, terms, and utilities:                                     |    |
| Partitioning:                                                        |    |
| Creating a filesystem                                                |    |
| 1.104.2 Maintain the integrity of filesystems                        |    |
| Description:                                                         |    |
| Key files, terms, and utilities:                                     |    |
| 1.104.3 Control mounting and unmounting filesystems                  |    |
| Description:                                                         |    |
| Key files, terms, and utilities:                                     |    |
| 1.104.4 Managing disk quota                                          |    |
| Description:                                                         |    |
| Key files, terms, and utilities:                                     |    |
| Terms of quota editing and reports:                                  |    |
| Procedure for installing quota for users and groups:(short form)     |    |
| Detailed preparation of quotas                                       |    |
| Repquota                                                             |    |
| Important Files involved in Quota                                    |    |
| 1.104.5 Use file permissions to control access to files              |    |
| Description:                                                         |    |
| Key files, terms, and utilities:                                     |    |
| File types                                                           |    |
| Files and directories access rights                                  |    |
| Changing the files access rights                                     |    |
| Directories access rights                                            |    |
| SUID and SGID for programs                                           |    |
| Sticky Bit for Directories                                           |    |
| Sticky Bit for programs                                              | 71 |
| Command                                                              |    |
| Attributes(chattr & Isattr)                                          | 71 |
| Display Attributes of files and directories                          |    |
| umask for new files an directories                                   |    |
| 1.104.6 Manage file ownership                                        |    |
| Description:                                                         |    |
| Key files, terms, and utilities:                                     |    |
| chown : Change user and group ownership of a file or directory       |    |
| Important Options:                                                   |    |
| IMPORTANT:                                                           |    |
| chgrp : Change group ownership of a file or directrory               |    |
| options:                                                             | 74 |
| chmod: Change the access rights of a files or directories            |    |

| 1.104.7 Create and change hard and symbolic links                       | 75 |
|-------------------------------------------------------------------------|----|
| Description:                                                            |    |
| Key files, terms, and utilities:                                        |    |
| Creating a Symbolic link:                                               |    |
| Creating a Hard Link:                                                   |    |
| Options:                                                                |    |
| Important Notes:                                                        |    |
| 1.104.8 Find system files and place files in the correct location       |    |
| Description:                                                            |    |
| Key files, terms, and utilities:                                        |    |
| find : Finding file recursively                                         |    |
| locate                                                                  |    |
| slocate                                                                 |    |
| Database Build Options:                                                 |    |
| Slocate Search Options:                                                 |    |
| whereis                                                                 |    |
| which                                                                   |    |
| Topic 110: The X Window System                                          |    |
| 1.110.1 Install & Configure XFree86                                     |    |
| Description:                                                            |    |
| Key files, terms, and utilities:                                        |    |
| X Server                                                                |    |
| Search Path of XF86Config file                                          |    |
| XF86 Configuration programs                                             |    |
| Configuration of the XF86Config file                                    | 81 |
| Creation of a symbolic link to the configured X-Server                  |    |
| Starting the Xserver and Windowmanager:                                 |    |
| Fine Tuning the monitor settings:                                       |    |
| X11 Fonts and Fonts server:                                             |    |
| xset: Temporarily Changing the X-Server's FontPath settings as it runs: |    |
| Setting-up a Font server:XFS                                            |    |
| Fonts names Format                                                      |    |
| Installing new fonts:                                                   |    |
| Controlling X-Server settings                                           | 84 |
| 1.110.2 Setup a display manager                                         | 85 |
| Description:                                                            | 85 |
| Key files, terms, and utilities:                                        | 85 |
| Methods of starting an X session                                        | 85 |
| Loging from a virtual terminal                                          |    |
| Via an X-Display-Manager(XDM)                                           |    |
| Popular display managers:                                               |    |
| xdm configuration:                                                      |    |
| kdm configuration                                                       |    |
| gdm configurationXTerminals using the xdm/kdm Display Managers:         |    |
| 1.110.4 Install & Customize a Window Manager Environment                |    |
| Description:                                                            |    |
| Key files, terms, and utilities:                                        |    |
|                                                                         |    |
| Window manager: Window managers names:                                  |    |
| Configuration files of window managers:                                 |    |
| Configuration of X Cilents(X programs):                                 |    |
| Positioning and size of window when starting an X Client:               |    |

| Selecting a font for X Clients:                            | 90             |
|------------------------------------------------------------|----------------|
| ~/.Xresources or ~/.Xdefaults file:                        | 90             |
| Starting an X session with startx:                         | 90             |
| Starting an X session with xdm/kdm/gdm:                    | 91             |
| X11 in Network                                             | 91             |
| Xclient preparation:                                       | 9 <sup>2</sup> |
| Xserver preparation:                                       |                |
| Permanent allowance of access:                             | 9′             |
| Checking the libraries dependencies for X-Client programs: | 91             |
|                                                            |                |

# **Notes about LPI 101 Exam:**

# Number of Questions per topics:

| <u>Topic</u> | Nr. of Questions |
|--------------|------------------|
| Hardware     | 7                |
| RPM          | 14               |
| GNU Cmds     | 20               |
| Dev. FHS     | 16               |
| X Server     | 8                |
| Total>       | 65               |

# Weight per topics:

| 1      |
|--------|
| 1      |
| 1      |
| 3      |
| 1<br>1 |
|        |
| 5      |
| 1      |
| 5      |
| 3      |
| 8      |
| 8      |
| _      |
| 5      |
| 6      |
| 3      |
| 5<br>5 |
| 3      |
| 3      |
| 1      |
|        |
| 3      |
| 3      |
| 3      |
| 3      |
| 5      |
| 1      |
| 1<br>5 |
| -      |
| 5      |
|        |
| 3      |
|        |

#### About this document:

This document is been produced to help candidates to pass the LPI 101 exam. I have created it essentially as a reference document and not as a tutorial. That's why in general, this document doesn't have many explanations for the subjects treated. I usually use it in my courses designed as preparation to this exam. Although it covers, to my knowledge, the most important aspects of the topics asked in the exam, its layout and its content organization is not perfect. Helped by this document, most of my students, if they practiced enough, passed the exam. In some topic I have added more information than needed for the LPI 101 exam. When in doubt, just read again the description of the requirements located at the beginning of each topic.

I offer this document free. You may distribute, modify, improve, use personnaly or commercially as you whish. I don't take any responsibility of any kind for the accuracy of the information in this document as well as for the success or failure of the participants in passing the exam.

I would only appreciate that, if you make modifications to this document, that you send me a copy of it.

My first language being French, the english phrase constructions and vocabulary may suffer a bit in this document.

I do invite you to let me know of any errors or recommendations related to the accuracy of the information in this doicument, that would help me to improve it. Any feedback of any kind is also welcome. If anybody wants to contribute to this document, you're very welcome, please let me know. My email: michel@linuxint.com

I hope it will help you preparing for the LPI 101 exam and remember that, practice, practice, and more practice is the key.

#### LPI 101 Introduction:

This is a required exam for LPI certification Level 1. It covers basic system administration skills that are common across all distributions of linux. Each objective is assigned a weighting value. The weights range roughly from 1 to 10, and indicate the relative importance of each objective. Objectives with higher weights will be covered in the exam with more questions.

#### Special exam questions attentions:

- Most questions that require that you fill-in the blank, don't require any
  options. eg. cat or ls or cp (without options)
- Use your experience and common sense in deciding what is important and what is not when studying. When in doubt, just read again the description of the requirements located at the beginning of each topic.
- It is recommended to create a checklist of topics for yourself and to review
  it once in a while to keep an overview. This can help avoiding spending too
  much time in one subject at the expense of other important subjects.

- Pay attention to the weight of each topic and spend the equivalent time on them.
- When doing the exam, it is recommended to answer first the questions that you are sure of and then go back to the other ones afterwards.
- Read the questions thoroughly and make sure you understand them well. Then read ALL the answers carefully before answering. I almost got cought a few times, answering someting I was sure it can't be anything else but when I read the other answers I saw which one was really the correct answer.
- The exam is difficult and needs concentration and a good memory. It is not recommended to eat a heavy meal before the exam.
- No need to rush through the exam and risk overviewing something. There
  is more than enough time to answer all the questions. When you're
  finished and there is still time, take the time to review your answers once.

# **LPI-101 Detailed LPI Topics**

#### 1.101 - Hardware & Architecture

- General hardware
  - Processor, BIOS, RAM, Address Bus system, Data Bus system
- · Address and IRQ conflicts
  - IRQ Table

Used by system: 1,2,6,8,14,15
Mostly Free: 5,9,10,11,13
May be Freeable: 3,4,7,12

- IRQ Sharing: PCI Mostly OK, ISA Not sharable
- DMA:
  - 8 DMA Channels.
  - DMA-4 is always busy.
  - Normal use: DMA 1,2 or 3.
  - Watch for conflicts DMA!!
- Setting Hardware ADDR, IRQ, DMA
  - Peripherals Integrated in Motherboard: via BIOS
  - Old ISA expansion boards:
     Newer ISA expansions boards:
     Jumpers and DIP Switches on boards
     Jumpers(ADDR) and software (IRQ)
  - ISA Plug-And-Play expansion boards: BIOS or OS PNP feature
  - PCI expansion cards:
     Via BIOS and OS using PCI bus
  - · Memory Base of certain PCI cards for RAM or BIOS direct on the cards
- Setting and reading the hardware and system time

date Show current system time and date

date -s "15:34" Set the System time

hwclock Show the hardware clock time setting hwclock --localtime Keep hardware clock to local time mode hwclock --utc Keep hardware clock to utc time mode

hwclock --set --date="9/22/2002 16:45:05"

hwclock --hctosys Sets the system time to current hardware clock

Setting the Hardware and System clock in one command:

setclock 09/18/2003 21:13:00 (Thu Sep 18 21:13:00 EDT 2003)

• <u>Time Variables in /etc/sysconfig</u>

HWCLOCK="--localtime" for localtime mode -u for utc time mode When SuSE boots-up it set the time from the script /etc/init.d/boot

Files that have some relation to time are:

/usr/lib/zoneinfo/localtime --> /etc/localtime (binary)
/etc/adjtime Temporary file used to adjust the time regularly

- ksysctrl- Is good at displaying the found system devices a-la-Windows.
- hwinfo Shows a lot of automatically found hardware and their info. (SuSE)
- 1sdev Shows a list of recognized devices and their I/O Addr, IRQ and DMA
- procinfo- Shows a list of recognized devices and their I/O Addr and IRQ
- MAKEDEV Command to create devices
- losetup Set up and control loop devices
- KERNEL MODULES (general)
  - To list all the Kernel modules already loaded: lsmod

cat /proc/modules

- To get more info about a module modinfo modulename
- To load a kernel module use modprobe or insmod.
   modprobe is recommended because it checks the dependencies of the module.
- To remove a kernel module:

```
modprobe -r modulename (without the .o) or rmmod modulename (without the .o)
```

- To list all loadable kernel modules who woudn't load properly because of missing symbols: (missing symbols = dependency not respected):
   depmod (see man depmod for more info on modules dependency)
- Configuration files for Hardware modules:

/etc/modules.conf Older configuration used by modprobe to change the way a module is loaded or unloaded. Although this file is

an older format it provides a lot of functions.

/etc/modprobe.conf Newer configuration file for modprobe command which is

used for the same purpose as /etc/modules.conf

(older).

**Note:** It is still unknown to me which one of the two above configuration files would be used if both would be present in a system.

Listing the modules options of /etc/modprobe.conf:

modprobe -c

## · Getting information on hardware

#### USB

1susb - Lists all connected USB devices

/sbin/hotplug - Script, handles hot-pluggable PCI & USB devices.

rchotplug {start|stop} - Starts/Stops USB and PCI configurator.

usbmodules --device /proc/bus/usb/NNN/nnn

- Lists kernel modules corresponding to USB devices

currently plugged into the computer. eg.

usbmodules --device /proc/bus/usb/001/009

#### · PCI

1spci - List all PCI devices

cat /proc/pci - "" ""

setpci - Configure PCI devices

pcitweak - Read/write/list PCI config space

scanpci - Scan/probe PCI buses

/sbin/hotplug - SuSE cript to handle hot-pluggable PCI and USB devices rchotplug {start|stop} - Starts/Stops USB and PCI configurator

#### PCMCIA

 $\verb|cardinfo| - X-Program| to \underline{list} | and \underline{control}| PCMCIA| cards$ 

cardctl - ASCII program to control the PCMCIA cards

dump\_cis - ASCII program to <u>list</u> PCMCIA cards and their parameters cardmgr - Daemon who loads and unloads PCMCIA kernel modules for

inserted cards.

/etc/init.d/pcmcia - Script to load PCMCIA cardmgr as daemon

#### PNP

1spnp - To list Plug and Play BIOS device nodes

and resources.

/etc/isapnp.conf - File used by isapnp

see also  $\underline{\text{man setpnp}}$  for info on controlling  $\underline{\text{pnp}}$  devices resources.

 $\verb|isapnp|/etc/isapnp.conf| - Sets the PNP devices according to$ 

/etc/isapnp.conf

#### · SCSI

sg\_map - Displays mapping between sg and other SCSI devices.

cat /proc/scsi/scsi- Displays information about all SCSI devices that can be:

hdx, srx, sgx, scdx

scsiinfo -1 - List of active SCSI device in system.

eg. /dev/sda /dev/scd0 etc.

sg reset - exercises SCSI device/bus/host reset capability

scsi\_info - SCSI device description tool

sg\_test\_rwbuf - Tests the SCSI host adapter by issueing write and read

operations on a device's buffer and calculating checksums.

lsscsi – list all SCSI devices (or hosts) currently on system

mover - utility to control scsi media changers

sg\_scan - does a SCSI bus scan and prints the results to STDOUT

sg\_senddiag - performs a SCSI SEND DIAGNOSTIC command

- reads SCSI LOG SENSE pages sg\_logs

- populate /dev/scsi with device names that are persistent scsidev

against SCSI configuration changes.

- starts (spins-up) or stops (spins down) SCSI devices sg\_start - displays mapping between sq and other SCSI devices sg\_map

- query information from a scsi device scsiinfo

- calls a READ CAPACITY command on a SCSI device sg\_readcap - reads data using SCSI READ BUFFER command sg\_rbuf

- outputs data retrieved from the SCSI INQUIRY command sg\_inq - outputs mode sense information for a SCSI generic device the sginfo

given device

- reads SCSI MODE SENSE pages sq modes - X11 frontend for scsi media changers xmover scsi\_devfs\_scan - Scan SCSI devices within a devfs tree

sane-find-scanner - find SCSI and USB scanners and their device files

scsiformat - low level format an scsi disk device

#### SERIAL

cat /proc/tty/drivers - The serial ports being detected.

#### CDROMS

cat /proc/sys/dev/cdrom/info

 The CD-ROMS devices names and their capabilities. Note: scsi cdroms can be scdx

#### I/O ADDRESSES

cat /proc/ioports

- I/O Addresses used by which device.

#### I/O MEMORY

cat /proc/iomem

Memory Addresses used by the devices.

#### INTERRUPTS

cat /proc/interrupts

- Interrupts used by the devices

#### DMA

cat /proc/dma

- DMA channels in use.

#### · CPU

cat /proc/cpuinfo

- CPU hardware information

#### DEVICES

cat /proc/devices

lsdev

- Character & Block devices used and their IDs. - Display recognized devices IRQ,DMA and IO.

#### KERNEL OPTIONS

cat /proc/cmdline

- Kernel options given at boot time

#### FILESYSTEMS

cat /proc/filesystems

- Filesystem types recognized by linux. 'nodev' = it doesn't have any physical device.

#### SYSTEM MEMORY

cat /proc/meminfo

- System Memory management information

# The Iproc file system.

Connection (window) to the kernel's internal workings. Mostly ReadOnly.

• Each process get a directory in /proc (named after their PID). Content is:

cmdline What started the process

cwd Symlink to dir where user was when he started the command

environ Environment of process.

exe Symlink to the running program (full path)

root root dir. for the process. (may be changed using command chroot)

fd file descriptors (eg. 0,1,2,255. used in prgm 1>&2 etc.)

Hardware information/parameters: readable via the program cat or less:

#### **Hardware Parameters**

interrupts IRQ used by peripherals

ioports IO Address used by peripherals

dma DMA used by peripherals

iomem Video RAM/ROM, System RAM/ROM, PCI system memory,

VESA Frame buffer, reserved areas.

# Other hardware information

cpuinfo Processor type/model, speed, internal cache size, etc.

partitions List of known local PC partitions with major and minor numbers.

pci Scan of peripherals on PCI bus and AGP slot.

#### Kernel and software information

cmdline Kernel start command and parameters. filesystems List if file systems know by the Kernel. meminfo Info about usage of available memory

modules List of loaded modules

mounts List of mounted filesystems. Here are also the mounted filesystems

that were mounted with the option -n and hidden from /etc/mtab

and df command.

version Present Kernel version.

#### Extra important directories in /proc

bus Info about system busses found in systems ide Info about IDE controllers and devices scsi Info about SCSI controllers and devices net Network info like ARP Info, Routing table etc

sys WRITEABLE system control table.

# Plug and Play

- Description PNP cards have an internal list of Addr,IRQ,DMA to which it can setitself to, if requested.
  - Linux is NOT automatic PNP compatible. It must be done manually. Two programs are available for this:
  - pnpdump Scans the ISA bus for PNP cards and displays the possible settings of each PNP card found.
  - isapnp Reads a PNP configuration file and sets the PNP cards accordingly.
- Manual Process: (Using: SuSE package:isapnp Debian package:isapnptools
  - 1. Collect possible settings from PNP cards. Scans addresses 0x0273 to 0x03f3 pnpdump > /etc/isapnp.conf
  - 2. Edit the file and activate the desired settings of each PNP cards (\*) vi /etc/isapnp.conf
  - 3. Set the PNP cards as per /etc/isapnp.conf. Must be done at every boot. isapnp /etc/isapnp.conf
  - (\*)Editing the /etc/isapnp.conf
    Find:

#### IO ADDRESS:

- First IO base address possible: Minimum IO base address 0x0240
- Last IO base address possible: Maximum IO base address 0x03e0
- Address block size: Number of IO addresses required: 32
- Take a look at the already used IO addresses in system: cat /proc/ioports
- Make a list of possible IO base addresses for this card.

(First IO base address possible + Address block size) etc eg. 240, 260, 280, 2A0, 2c0, ..., 3e0

- Chose a free address, write it in the following line and ucomment the line:

(IO 0 (BASE 0x340))

#### IRQ:

- Proceed the same way as above for IRQs and at the end uncomment the line:

(INT 0 (IRO xx (MODE +E))) (xx=chosen IRQ)

- Finally activate the card by uncommenting the line: (ACT Y)

# 1.101.1 Configure Fundamental BIOS Settings

Weight: 1

Description: Candidates should be able to configure fundamental <u>system hardware</u> by making the correct settings in the system BIOS. This objective includes a proper understanding of BIOS configuration issues such as the use of LBA on IDE hard disks larger than 1024 cylinders, enabling or disabling integrated peripherals, as well as configuring systems with (or without) external peripherals such as keyboards. It also includes the correct setting for IRQ, DMA and I/O addresses for all BIOS administrated ports and settings for error handling.

#### Key files, terms, and utilities:

/proc/ioports
/proc/interrupts
/proc/dma
/proc/pci

Purpose of BIOS:

Middleman program (in ROM) between non-standard hardware architecture (main board) and the operating system. Linux deals directly with some hardware (eg. IDE Controller) for reasons of speed and better control.

#### CMOS Set-up program:

Triggered at booting by possible key combinations: DEL (Entf), F2, <Ctrl-Alt-ESC> etc.

#### Hard disk Set-up:

Although the hard disk controller is accessed directly by Linux, some HD settings in CMOS are still important.

- HD cylinders have physically less sectors in the inside of the disk as on the outside.
- LBA (Large Block Architecture) logically diminishes the number of cylinders and raise the number of heads.
- LBA is important if Number of physical cylinders is more than 1024 even if Linux doesn't use the BIOS to access the HD.

Reasons:

- fdisk reads the BIOS for HD Parameters
- lilo and GRUB are loaded from the BIOS.

#### Errors handling:

Normal is: Halt on all errors (no booting continues if any type of error occur) Linux server without keyboard: Halt on all errors but keyboard.

#### · Peripherals settings:

- Turn off any unused device. eg. COM ports, Mouse, IDE channels if SCSI used, etc.

#### IRQ Reserving for older ISA cards

These parameters are read from the ISA PNP and PCI cards and deletes them from their possible parameters list. When asked for possible set-ups,(eg. by pnpdump) the PNP cards will not have these reserved addresses.

# 1.101.3 Configure Modem and Sound cards

Weight: 1

**Description:** Ensure devices meet compatibility requirements (particularly that the modem is NOT a win-modem), verify that both the modem and sound card are using unique and correct IRQ's, I/O, and DMA addresses, if the sound card is PnP install and run sndconfig and isapnp, configure modem for outbound dial-up, configure modem for outbound PPP | SLIP | CSLIP connection, set serial port for 115.2 Kbps

#### **Modems**

- Check the hardware compatibility list from the distribution used.
- Good source of hardware info is the Hardware-HOWTO
- Normal modems are controlled by AT commands (Hayes compatible)
- Watch for WinModems. They are not real hardware modems. This section is not for them. Winmodems are hardware that don't have this AT commands intelligence and rely on drivers to silmulate it. More about it at www.linmodems.org

#### **Sound Cards**

- LPI concentrates on OSS sound technique. (Open Sound System)
- Each sound board type needs its own kernel module.
- Program for sound card installation: sndconfig (RedHat and others)
  - It scans possible sound cards IO ports and is menu driven.

Standard I/O port for soundcard is: \*\*\*\*\*\*\*\*\*

It handles the PNP and older ISA sound cards as well.

# 1.101.4 Setup SCSI Devices

Weight: 1

**Description:** Candidates should be able to configure SCSI devices using the SCSI BIOS as well as the necessary Linux tools. They also should be able to differentiate between the various types of SCSI. This objective includes manipulating the SCSI BIOS to detect used and available SCSI IDs and setting the correct ID number for different devices especially the boot device. It also includes managing the settings in the computer's BIOS to determine the desired boot sequence if both SCSI and IDE drives are used.

#### Key files, terms, and utilities:

```
SCSI ID
/proc/scsi/
scsi_info
```

#### Notes:

- SCSI=Small Computer System Interface
- Purpose: Learning to set-up the SCSI devices in respect to BIOS, SCSI-ID, booting
- Use o SCSI: Still in server industry, offers reliability, endurance, Hot-Plug features.
- Tools: SCSI-ID, /proc/scsi, scsi info (scsi info is from Packages: SuSE: pcmcia, Debian: pcmcia-cs)

#### Architecture of SCSI:

Number of devices with SCSI, including the SCSI controller itself:

Standard: 8 Wide: 16

- Properties and rules of SCSI
  - Cable joining the devices is 50 wires wide
  - · No 'T' branching in the cable
  - Each end of the cable must be terminated 330 Ohms to GND and 220 Ohms to +5
  - Minimum 10cm of cable between SCSI devices
  - Maximum length of 50strands cable: 3 Meters (>4 devices Max:1.5 Meters)
  - · End of the cable must have a device attached to it.
- Types of SCSI:
  - Standard(SCSI-1): 8 Devices 10 Mhz Maximum
  - SCSI-2, FAST-SCSI-2, Wide-SCSI-2(68 strand cable, 16 bit bus): Faster, command set is better
  - SCSI-3 even faster but still in development (no meaning for LPI)

| SCSI speed table: |             |                 |             |              |                |  |
|-------------------|-------------|-----------------|-------------|--------------|----------------|--|
| Bus width         | Cable Width | <u>Standard</u> | <u>Fast</u> | <u>Ultra</u> | <b>Devices</b> |  |
| 8-Bit             | 50 Strands  | 5 MB/sec        | 10 MB/sec   | 20 MB/sec    | 7+Ctrlr        |  |
| Wide-16-Bit       | 68 Strands  | 10 MB/sec       | 20 MB/sec   | 40 MB/sec    | 15+Ctrlr       |  |

Possible names alike Ultra-Wide- or Fast-Wide, etc are possible

- Addressing SCSI devices:
  - SCSI-ID = 0 to 7 or 0 to 15
  - The SCSI Controller on the highest priority = highest ID: 7 or 15
  - If booting is from SCS then boot HD must be on ID 0
  - Each SCSI-ID can contain LUNs(Logical Unit Number)
  - Each CSCI cable(Bus) receives also a number (0,1,2 etc)
  - · Each SCSI device can then be identified as follows:

BusNumber, SCSI-ID, LUN

Normally 0, x, 0 eg. /dev/sda is on 0, 0, 0

#### SCSI Onboard BIOS

- Separate and unknown from system BIOS
- Used to boot SCSI drives and changing controller parameters
- Cheap Controllers don't usually have On-Board BIOS. More expensive ones do.
- Newer Controllers even allows via software to assign SCSI-IDs to devices.
- Role of the Controller:
  - Assignment of SCSI-IDs to devices
  - Selecting the data transfer rate of devices
  - Section of boot drive
- Booting from SCSI drive.
  - Controller must have an onboard BIOS
  - In SCSI onboard BIOS: Set the boot drive
  - In System BIOS: Set boot drive sequence to 'SCSI'

#### SCSI in Linux

- /proc/scsi directory contains all SCSI devices as a sub-directory
- Each sub-directory contains files named by SCSI-BUS number (0,1,2)
- · Theses files contain the list of devices attached to this bus.
- The file /proc/scsi/scsi contains the list of all found SCSI devices.

#### Naming of SCSI devices

- · Hard disks are named from sda,sdb ... as per sequence they are found
- · Removable ZIP and USB Chip readers are also in the hard disk class
- SCSI CD-ROMS are named 2 names at the same time: srx & scdx (x=0,1,2,3,..)
- Each device is also identified by <u>SCSI-BUS</u>, <u>SCSI-ID</u>, <u>LUN</u>
- Program scsi info shows info on individual device:

```
eg. scsi_info /dev/scd0
```

# 1.101.5 Setup different PC expansion cards

Weight: 3

**Description:** Candidates should be able to configure various cards for the various expansion slots. They should know the differences between ISA and PCI cards with respect to configuration issues. This objective includes the correct settings of IRQs, DMAs and I/O Ports of the cards, especially to avoid conflicts between devices. It also includes using isapnp if the card is an ISA PnP device.

Key files, terms, and utilities:

```
/proc/dma
/proc/interrupts
/proc/ioports
/proc/pci
pnpdump(8)
isapnp(8)
lspci(8)
```

- Tools used:
  - Info files: /proc/dma, /proc/interrupts, /proc/ioports, /proc/pci
  - Programs: pnpdump(8), isapnp(8), lspci(8)
- Important for LPI is: Hardware parameters (IO Port, IRQ,DMA)
  - /proc directory
  - ISA Plug and Play in Linux
  - Setting and reading the time
- PCI devices are identified by an unique ID just like MAC address in network cards.
   Linux saves these PCI IDs in the file:

```
-/usr/share/pci.ids (SuSE)
-/usr/share/hwdata/pci.ids (RedHat & Debian)
-/usr/share/mics/pci.ids (Debian older than above....)
update-pciids command updates the list from internet into:
    /usr/share/mics/pci.ids.new or equivalent as per distribution.
```

- Linux support PCI(Bus ID=00) devices fully without needing manual settings.
- AGP Is a separate PCI bus(Bus ID=01) reserved for Graphic Cards, having only one slot, made for undisturbed data transfer between the Graphic chips and the PC.
- PCI Bus system is addressed the same way as SCSI:

```
BusNr:SlotNr:FunctionNr(Device Nr.)
```

- lspci is used to list the PCI devices in system.
   lspci finds the manufacturers etc from the file /usr/share/pci.ids.
   lspci -n forces the NOT-reading of the pci.ids file, giving Mfg info in Numbers.
- Newer kernels as 2.1.82 has more info about devices on PCI-Bus in the /proc/pci.
- Serial ports known as COM1,COM2 etc are in Linux: ttyS0,ttyS1 etc.

  Parallel Printer ports known as lpt1 lpt2, are in llnux: lp0, lp1 etc

# 1.101.6 Configure Communication Devices

Weight: 1

Description: Candidates should be able to install and configure different internal and external communication devices like modems, ISDN adapters, and DSL switches. This objective includes verification of compatibility requirements (especially important if that modem is a winmodem), necessary hardware settings for internal devices (IRQs, DMAs, I/O ports), and loading and configuring suitable device drivers. It also includes communication device and interface configuration requirements, such as the right serial port for 115.2 Kbps, and correct modem settings for outbound PPP connection(s).

· Key files, terms, and utilities:

```
/proc/dma
/proc/interrupts
/proc/ioports
setserial(8)
```

- Tools: /proc/dma, /proc/ioports, /proc/interrupts, setserial(8) (setserial is from package setserial for SuSE,RedHat & Debian) minicom is one of the modem terminal programs for linux.
- setserial /dev/ttyS $\underline{x}$  Shows the settings of the serial port. or /dev/cua $\underline{x}$   $\underline{x}$ =0,1,2,3...eg. ttyS0=COM1, ttyS1=COM2
- setserial  $/\text{dev/ttyS}\underline{x}$  parameter

Sets the serial port to the parameters.

#### Parameters are:

port PortNr IO Port number irq IRQ number

uart UART\_Type UART(Universal Assynchroneous Receiver Transmitter)

Possible values are: none, 8250, 16450, 16550, 16550, 16550A, 16650V2, 16654, 16750, 16850, 16950, 16954.

none=Turn device OFF

Most older application know only up to 38400 Baud. To allow for faster speeds even though the application asks for 38400 Baud, extra parameters to setserial set flags in hardware that translates requests from applications of 38.4Kb to higher speeds in UART.

| <u>Parameter</u>      | Speed requested by Aplication | Real UART speed |
|-----------------------|-------------------------------|-----------------|
| spd_normal            | 38.4Kb                        | 38.4Kb          |
| spd_hi                | 38.4Kb                        | 57.6Kb          |
| spd_vhi (Important fo | or LPI) 38.4Kb                | 115Kb           |
| spd_shi               | 38.4Kb                        | 230Kb           |
| spd warp              | 38.4Kb                        | 460Kb           |

#### Modem AT Commands

ΑT

Hayes compatible commands that controls most modems.

ATD Nr. Dial the Number (Nr.)

ATH0 HangUp

ATH1 Pic-up phone line (Opposite of HangUp)

ATX0 Dial blind, CONNECT when connection OK

ATX1 Dial blind, CONNECT speed when connection OK

Sets the baud rate between Modem and PC

ATX2 Wait for DIALTONE and CONNECT *speed* when connection OK

ATX3 Dial blind, CONNECT *speed* when connection OK or BUZY

ATX4 Wait for DIALTONE and CONNECT *speed* when connection OK

ATX5 Dial blind, CONNECT *speed* when connection OK, BUSY, VOICE

ATX6 Wait for DIALTONE and CONNECT *speed* when connection OK,

BUZY, VOICE

ATZ Reset the modem.

AT&F Reset the internal modem configuration to factory settings.

# 1.101.7 Configure USB devices

Weight: 1

**Description**: Candidates should be able to activate USB support, use and configure different USB devices. This objective includes the correct selection of the USB chipset and the corresponding module. It also includes the knowledge of the basic architecture of the layer model of USB as well as the different modules used in the different layers.

Key files, terms, and utilities:

```
lspci(8)
usb-uhci.o
usb-ohci.o
/etc/usbmgr/
usbmodules
/etc/hotplug
```

- Main USB module is usbcore (although often already integrated in kernel)
- There are 2 types of USB controllers:

```
OHCI Open Host Controller Interface (Compaq)
UHCI Universal Host Controller Interface (Intel)
```

All USB devices are compatible to both OHCI and UHCI.

| • | Main boards manufactures using: | <u>OHCI</u> | <u>UHCI</u> | <b>EHCI</b> (USB 2.0) |
|---|---------------------------------|-------------|-------------|-----------------------|
|   |                                 | Compaq      | Intel       | Intel                 |
|   |                                 | Ali         | VIA         | VIA                   |
|   |                                 | NEC         |             | NEC                   |
|   |                                 | Opti Chipse | t           | Phillips              |

1spci or To recognize the USB controller type:

- The possible modules are: ohci.o, uhci.o or ehci-hcd.o
- Autoloading at booting: in /etc/modules.conf---->entry: alias usb uhci
   To also autoload (post-install) other submodules:

```
eg.(in /etc/modules.conf):
alias usb uhci
post-install uhci modprobe printer
post-install printer modprobe joydev
post-install joydev modprobe hid
```

#### **USBDevFS Filesystem:**

This dynamic filesystem (like /proc) is normally mounted on /proc/bus/usb. Its /etc/fstab entry looks like:

```
none /proc/bus/usb usbdevfs defaults 0 0
```

```
After the mounting, the content(2 files) of /proc/bus/usb looks like this:
-r--r-- 1 root root 0 2003-10-18 00:02 devices
-r--r-- 1 root root 0 2003-10-18 00:02 drivers
```

After loading the driver(usb-ohci or usb-uhci) then content of this directory grows to include 1 numbered(001,002 etc) directory for each USB device.

The files in these numbered directories are in binary format.

#### · Architecture of USB Modules:

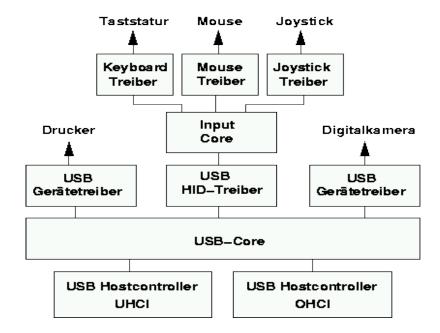

HID = Human Interface Device.(hid.o) and Input Core (input.o) are only for a USB keyboard(usbkbd.o), Mouse(usbmouse.o) or Joystick otherwies not needed. Other USB modules:

printers printer.o
storage usb-storage.o

USB devices can be listed via the command: lsusb

For printers, when printer.o is loaded it creates devices /dev/usb/lp0 ..lp1.

#### List of current usb modules:

```
Commmand: find /lib/modules/ -name "usb*" -exec basename {} \;
```

usb-ohci.o usbserial.o
usb-uhci.o usb-storage.o
usbcore.o usb-midi.o
usbkbd.o
usblcd.o
usbmouse.o
usbnet.o
usbvideo.o
usbvnet5.o
usbvnet5\_2958.o
usbvnetr.o

#### **Dynamic loading of USB Modules**

For dynamically load the proper USB module when a USB device is inserted, 2 dynamic systems are available:

hotplug Oversees the Hotplugged devices: USB, PCMCIA, FireWire(ieee1394) usbmgr USB manager that oversees only the USB devices.

## hotplug

- At boot time the hotplug daemon is started via the script /etc/init.d/hotplug.
- When a new device is inserted, the kernel senses it, it then passes an agent name as parameter to the daemon listed in the file: /proc/sys/kernel/hotplug (normally /sbin/hotplug).
- The kernel then fills in the Environment Variables DEVICES with the info about the device and ACTION about if the device was pluged or unplugged.
- The hotplug daemon starts the proper agent script.
- The agent script reads the content of the DEVICES and ACTION variables as well as possibly other variables provided by the kernel. It uses also the program usbmodules to find-out all about the device inserted.

The specific 'agents' scripts are.

The USB system uses /etc/hotplug/usb.agent

The PCMCIA uses /etc/hotplug/pci.agent (via a bridge)

depmod output

The Firewire(ieee1394) uses /etc/hotplug/ieee1394.agent

The Network system uses /etc/hotplug/net.agent

#### Files involved:

/lib/modules/\*/modules.\*map /proc/sys/kernel/hotplug /sbin/hotplug /etc/hotplug/\* /etc/hotplug/NAME.agent /etc/hotplug/NAME\* /etc/hotplug/NAME/DRIVER /etc/hotplug/usb/DRIVER.usermap depmod data for user-mode drivers /etc/init.d/hotplug

specifies hotplug program path hotplug program (default path name) hotplug files hotplug subsystem-specific agents subsystem-specific files, for agents driver setup scripts, invoked by agents

hotplug system service script

used also to load and configure already plugged hot-plug devices at boot time.

#### **USB Manager** (usbmgr)

Is a daemon that will load the proper module according to 2 parameters given by the kernel: <u>USB-Vendor-ID</u> and <u>USB-Device-ID</u>

#### It uses the following configuration files:

/etc/usbmgr/usbmgr.conf /etc/usbmgr/preload.conf /etc/usbmqr/host

List of Vendor-ID/Device-ID and module names List of modules to load when usbmgr starts. List of module names od the USB controller:

either usb-ohci or usb-uhci.

- The usbmgr needs the following conditions:
  - The kernel must be USB capable (usbcore)
  - The **USBDEVFS** mus be supported
  - The needed modules must be available.

# 1.102 - Linux Installation & Package Management.

| The content of this section includes:         | <u>Weight</u> |
|-----------------------------------------------|---------------|
| 1.102.1 Design hard disk layout               | 5             |
| 1.102.2 Install a boot manager                | 1             |
| 1.102.3 Make and install programs from source | 5             |
| 1.102.4 Manage shared libraries               | 3             |
| 1.102.5 Use Debian package management         | 8             |
| 1.102.6 Use Red Hat Package Manager (RPM)     | 8             |

# 1.102.1 Design hard disk layout

Weight: 5

**Description**: Candidates should be able to design a disk partitioning scheme for a Linux system. This objective includes allocating filesystems or swap space to separate partitions or disks, and tailoring the design to the intended use of the system. It also includes placing /boot on a partition that conforms with the BIOS' requirements for booting.

#### Key files, terms, and utilities:

```
/ (root) filesystem
/var filesystem
/home filesystem
swap space
mount points
partitions
cylinder 1024
```

- File Hierarchy Standard (FHS)
- · Why multiple partitions in Linux:
  - Multiple hard disks can be used
  - Easyer to make backups
  - Quotas are active per partitions
  - Mount partitions in Read-only for protection
  - Possible limit of Boot Manager (<1024 cylinders)

#### File tree structure:

```
Absolutely Needed: /bin, /dev/, /etc, /lib, /sbin
Note: /root is recommended in case the admin must do a rescue
            ReadOnly in Extra partition.
/usr
            Recommended as separate partition.
/home
            Reason: quotas, non-interference and fast system recovery
            Recommended as separate partition.
/tmp
            Reason: quotas, non-interference
            Highly recommended: When full, doesn't interfere with system.
/var
                        - Modifyable settings
      /var/lib
                        - Lock files for programs and Daemons
      /var/lock
                        - Log files of system, daemons and programs
      /var/log
                        - PIDs of Daemons and programs (if needed)
      /var/run
                        - Queues for Printing, mail etc.
      /var/spool
                        - Programs temporary place. Writable by anybody
      /var/tmp
```

#### Swap Partitions

- Created and managed by: fdisk, mkswap, swapon, /etc/fstab
- Normal size: 64 to 128 MB

# Creating a swap file (64MB):

[cat /proc/swaps] to see all the swap files

# 1.102.2 Install a boot manager

Weight: 1

**Description**: Candidate should be able to select, install, and configure a boot manager. This objective includes providing alternative boot locations and backup boot options (for example, using a boot floppy).

Key files, terms, and utilities:

/etc/lilo.conf
/boot/grub/grub.conf
lilo
grub-install
MBR
superblock
first stage boot loader

- MBR(<512 bytes), Partition table and Boot sectors</li>
  - Stage 1 Program in MBR or Booosector loads the bootmanager menu from the hard disk. (performs direct disk access)
  - Stage 2 Presents menu and waits
  - Stage 3 Starts the selected operating system
    - · LILO:

/etc/lilo.conf Main and only config file.

/boot/boot.b Boot Menu file

/boot/boot-menu.b Other possible menu elements

/boot/message, /boot/boot-bmp.b

/boot/map Physical Address and size of kernel files.

/sbin/lilo Program that:

Reads config file and writes the part 1 in MBR
 Uses BIOS functions and creates /boot/map

**Note:** After any change of /etc/lilo.conf or any location or zize of any file in / boot directory the program lilo MUST be rerun.

1ilo -u - Rewrites the previous boot manager in MBR (eg. windows MBR)

Nothing The partition booted is not Boot-activated or no bootmanager.

L*ErrorNr* Second part of LILO cannot be loaded and error number is the reason.

LI Second part of lilo is loaded but is probably invalid.

Reason: Lilo was probably not run after changes in /boot or config file.

LIL Second part of LILO is loaded but the content of /boot/map is wrong.

Reason: Media error or wrong media geometry.

LIL? Second part of LILO is loaded but it is garbage.

Reason: file /boot/boot.b has moved or changed.

LIL- Second part of LILO is loaded but the /boot/map is garbage.

Reason: file /boot/map has moved or changed.

LILO All OK. LILO has loaded properly.

#### /etc/lilo.conf

append="reboot=warm"

boot=/dev/hda

lba32

message=/boot/message

prompt

timeout=300

# Individual Systems sections

image = /boot/bzlinuz

root = /dev/hda2

initrd = /boot/initrd

label = linux
other = /dev/hda3

NO RAM check when rebooting.

Where the LILO part1 should be written hda=MBR, hda1=Boot sector of hda1 etc.

HD has physically more than 1024 cylinders.

and LILO should be using the LBA mode.

Only valid if BIOS supports LBA32

Message loaded in MBR with part1 of LILO.conf

LiLO will wait for user selection.

Boot default system when timeout occurs.

300 = 30 seconds

Location of the kernel to load.

Partiton to use as root directory '/'

Location of ramdrive file: temporary file system.

Name of menu item.

Location of a jump-to OS. Together with label gives the order to LILO to jump th the bootsector of the partition. Normally used with Windose.

#### GRUB (GRan Unified Bootloader)

- Hard disks are recognized as (hd0) is the first HD found in system, (hd0,0) is the the first partition of the first hard drive; normally /dev/hda1.
- NO static binary menu (/boot/boot.b). Instead it's /boot/grub/menu.lst
- /boot/grub/grub.conf can also be used as menu/config file.

#### - Entries in GRUB menu/config file:

default=0 First menu item starts if no selection done before timeout.

timeout=10 Timeout of 10 Sec. will occur if no selection is done by user.

splashimage=(hd0,0)/boot/grub/splash.xpm.gz

The menu image will be taken from /dev/hda1 in this path.

#### **Individual Systems sections**

title linux Menu item text

root (hd0,0) First partition of first found Hard Drive is used for the dir. '/'

kernel /boot/bzlinuz ro root=/dev/hda1

The kernel is /boot/bzlinuz and some parameters like ro and root=/dev/hda1 is given to the kernel when started.

initrd Ramdrive for booting (if used by kernel)

map (hd0,1) (hd0,0) map (hd0,0) (hd0,1)

Ued to swap the assignment of physical partitions.

Useful to let windows 98 boot from a partiton which is not the

first one (picky fellow!!) and make it think that it is.

```
rootnoverify (hd0,1)
```

Set GRUB's root device without mounting.

chainloader +1

Jump to the Boot Sector of the root partition and hope a boot loader is there waiting....

makeactive Make the partition active.

To boot from a CD/Floppy/HD and use the root directory of another linux as it own root dir (/) then use the kernel parameter:

eg.root=/dev/hda4

#### How does GRUB works:

stage1 file is written in the MBR.

It contains the physical address of the  $fssys\_stage1\_5$ .( fssys=filesystem) GRUB Booting sequence:

- MBR (stage1) is loaded
- stage1 loads fssys\_stage1\_5 (filesystem converter)
- fssys\_stage1\_5 loads stage2 file
- stage2 loads the menu.lst
- After boot menu item selection is done, stage2 loads the kernel(vmlinuz) and possibly the initrd

See document 20\_LILO-GRUB.sxw for more info on Grub.

# • 1.102.3 Make and install programs from source

Weight: 5

**Description**: Candidates should be able to build and install an executable program from source. This objective includes being able to unpack a file of sources. Candidates should be able to make simple customizations to the Makefile, for example changing paths or adding extra include directories.

Key files, terms, and utilities:

```
qunzip
gzip
bzip2
tar
configure
make
```

- · Tools and files used:
  - -gzip, gunzip, bzip2, tar, configure, Makefile, make
- Difference between script and binary(compiled) programs.
- Verifying the validity of the package's content(checksum)
  - Get the MD5 checksum file from the location where you downloaded the file.
  - Put the tar file and the checksum file in the current directory md5sum --check checksumfilename
- Standard file extentions for packages:

```
Tarred files:
                             *.tar
```

Compressed tarred files: \*.tar.qz Or \*.tar.bz2 Or \*.tqz

Zipped files: \*.gz Bzipped files: \*.bz2

Unpacking packages:

```
Compressed tar files: (a new directory will be created in destination directory.)
```

```
cd DestinationDirectory
    tar fvxz tarfile.tar.gz Or zcat tarfile.tar.gz tar xvf -
    tar fvxj tarfile.tar.bz2 or bzcat tarfile.tar.bz2 tar xvf -
Un-compressed tar files:
```

```
tar fcx tarfile.tar
```

#### Compressed files:

```
gunzip File.gz ----> File (original File.gz is deleted!!)
bunzip2 File.bz2 ----> File "" File.bz2 ""
                                   11 11
bzip2 -d File.bz2
                    ---> File
```

#### Packing files:

```
Uncompressed tar files
```

```
tar fvc newfile.tar /dir/to/pack
Compressed tar files
```

```
tar fvcz newfile.tar.gz /dir/to/pack
tar fvcj newfile.tar.bz2 /dir/to/pack
```

#### Compressed files

```
(original is deleted!!!)
gzip filename ----> filename.gz
bzip2 filename ----> filename.bz2
```

• Compliling process: (Absolutely needed commands are in Bold)

cd SourceBaseDirrectory

./configure This script studies system environment and creates Makefile

make or make all Reads Makefile and start the compiling of the source files.

make install Installs the compiled files and possibly others in the system.

Normally only possible to run as root.

make clean Deletes all the already compiled binary files.

Note: make works with timestamps which tells whether the binary file should be recompiled if the source is younger than the binary file.

Modifying Makefile manually
 Changes to the Makefile would normally be done to adjust the installation paths.
 These changeable parameters are normally at the beginning of the Makefile.
 They are in the normal bash variable assignment format: var=value

# 1.102.4 Manage shared libraries

Weight: 3

**Description**: Candidates should be able to determine the shared libraries that executable programs depend on and install them when necessary. Candidates should be able to state where system libraries are kept.

· Key files, terms, and utilities:

ldd
ldconfig
/etc/ld.so.conf
LD\_LIBRARY\_PATH

Libraries are SHARED between running programs within the RAM. So only one copy of a shared library is needed to be loaded in RAM for all programs using it.

## Sequence of events:

- bash tells the kernel to start a program
- The kernel starts the Dynamic Library Linker ld.so
- ld.so searches to load all libraries needed for the program in the following order:
  - Looks in the (':' separated) paths listed in shell Env. variable LD\_LIBRARY\_PATH
  - Looks in the paths listed in the library cache /etc/ld.so.cache
  - Looks in /lib and /usr/lib
- ld.so loads itself
- ld.so loads the program in memory and pass-on control to the program.

#### · Tools and files used:

| LD_LIBRARY_PATH                    | Bash Environment Variable containing List of paths of Libraries to search.                                                                                                    |
|------------------------------------|----------------------------------------------------------------------------------------------------|
| ldd /path/to/program               | Lists all the libraries a program needs.                                                                                                    |
| /lib<br>/usr/lib<br>/usr/local/lib | Standard dir. where are most libraries installed.                                                                                                    |
| ldconfig                           | Program that keeps track of all libraries in system. When a library is installed in a directory other than above standard library locations then we need to: - Enter new library path in /etc/ld.so.conf - Run ldconfig. This updates the libraries paths cache: /etc/ld.so.cache. |
| /etc/ld.so.conf                    | Configuration file of ldconfig                                                                                                    |
| /etc/ld.so.cache                   | Libraries paths cache.                                                                                                    |

Weight: 8

# 1.102.5 Use Debian package management

**Description**: Candidates should be able to perform package management skills using the Debian package manager. This objective includes being able to use command-line and interactive tools to install, upgrade, or uninstall packages, as well as find packages containing specific files or software (such packages might or might not be installed). This objective also includes being able to obtain package information like version, content, dependencies, package integrity and installation status (whether or not the package is installed).

#### · Key files, terms, and utilities:

unpack configure /etc/dpkg/dpkg.cfg /var/lib/dpkg/\* /etc/apt/apt.conf /etc/apt/sources.list dpkg dselect dpkg-reconfigure apt-get alien

# 1.102.6 Use Red Hat Package Manager (RPM)

Weight: 8

**Description**: Candidates should be able to perform package management under Linux distributions that use RPMs for package distribution. This objective includes being able to install, re-install, upgrade, and remove packages, as well as obtain status and version information on packages. This objective also includes obtaining package information such as version, status, dependencies, integrity, and signatures. Candidates should be able to determine what files a package provides, as well as find which package a specific file comes from.

# Key files, terms, and utilities:

```
/etc/rpmrc
/usr/lib/rpm/*
rpm
grep
```

# · Filename format of RPM pacakges:

PackageName-VersionNumber.Architechture.rpm

# · Content of RPM packages:

- Information about the package
- List of files to install
- List of Dependencies
- 4 Scripts: Before Installation
- Before De-Installation
  - After Installation
- After De-Installation

- Files to install

#### Where are the RPM databases:

- Directory of RPM Database of installed packages(in binary format):

```
/var/lib/rpm/*
```

- Directory of RPM tools needed to manage RPM packages:

```
/usr/lib/rpm/*
```

- To rebuild the RPM Database: rpm --rebuilddb

#### Syntax:

rpm Action [Options] Packagename[.rpm]

#### · Action:

| <b>Short Format</b> | Long Format        | Description                                                                          |
|---------------------|--------------------|--------------------------------------------------------------------------------------|
| Installation/Upg    | grade/Unstallation | ·                                                                                    |
| -i                  | install            | Install the package. Works only when no older package was alreay installed.          |
| <b>−</b> U          | upgrade            | Upgrade the package. Works like Install. but will also erase an older version of it. |
| -F                  | freshen            | Upgrade the package. Works only when an older version of it is already installed.    |
| -e                  | erase              | Uninstall the package.                                                               |

# **Installation Options**

Installs and does not check dependencies. --nodeps No Pre/Post-Install scripts will be run. --noscripts Do not install, just simulate installation. --test Install but without the documentation. --excludedocs Install all even if some pacakges are already installed. --replacepkgs --replacefiles Overwrite already installed files if existing. --oldpackage Allow Downgrading a package version. Install all no matter what. It can be seen as the same as: --force --replacepkgs --replacefiles --oldpackage

# **De-Installation Options**

--nodeps
--noscripts
--test
--allmatches
De-Installs and does not check dependencies.
No Pre/Post-de-Install scripts will be run.
Do not de-install, just simulate de-installation.
De-Install all packages names that matches patern.
In this case the patern no errors would be produced if the patern matched 2 or more packages.

# Package queries

- If a query is made on installed packages the package name needs to be naked without the version or revision number or .rpm
- If a query is made for an RPM file, then the actual file name including the .rpm must be given as the package name.

```
Queries info on the package.
                                                                   (no.rpm)
-q[options]
                  --query
                  --info
                                    Information header of package.
           i
                                    List of all files
           1
                  --list
                  --configfiles List of Configuration files.
           С
                                    List of Documantation files.
           d
                  --docfiles
                                    Programs/Libs provided by the package.
                  --provides
                                    List of files on which this package depends.
           R
                  --requires
                                    Display log of package changes.
                  --changelog
                  --scripts
                                    Displays all 4 Install/Uninstall scripts.
                                    List of all files and their attributes.
                  --dump
                  --filesbypkg
                                    Same as --list + package name per line
                                    Date of last installations of the package.
                  --last
                                    --LIST + Files Installation status:
                  --state
                                    normal, not installed or replaced
                  --qf %{QUERYTAG}
                  --queryformat %{QUERYTAG}
                             Extracts specific items from info header.
                             eg. rpm -q --qf %{DESCRIPTION} apache
                               Displays only description part of the info.
                             eg.rpm -qa --qf "{NAME}\n"|sort|less
                               Lists only names of all installed packages.
                  --querytags
                             Lists the QUERYTAGs usable in --queryformat.
```

# Query Package selection:(combined with -q option)

```
a --all Query all installed Packages

f --file filename Query installed Package owning file (incl. path)

p --package Query Specific Uninstalled packages (.rpm)
```

• --whatrequires

Query all installed packages that depend on this one.

Note: rpm -q --whatrequires --qf "%{NAME}\n" apache|less Displays all names of packages that depends on apache package.

--whatprovides program\_or\_libname(incl. path)
 Query all installed packages that provides this program or library.

Note: rpm -q --whatprovides --qf \
 "%{NAME}\-%{VERSION}\-%{RELEASE}\n" /bin/sed
 Displays names of packages that provides /bin/sed.
 Same output as rpm -qf /bin/sed

• g group or --group group All installed packages belonging to group Note: rpm -qa --qf "%{GROUP}\n" | sort -u | less Lists group names of which some packages are installed.

# **Examples:**

```
Information and install file list of package.
rpm -qil PackageName
                                    Display all installed packages(all .rpm files)
rpm -qa | sort | less
rpm -qai | grep -2 "^Release" | less
                                    Same as above but more complete info.
                                    Install with progress bar (hash #)
rpm -hiv PackageName.rpm
rpm -hiv --replacefiles PackageName.rpm
                                    Install on top of existing package with progress
                                    bar (hash #)
                                    Upgrade with progress bar (hash #)
rpm -hUv PackageName.rpm
rpm -hUv --force PackageName.rpm
                                    Upgrades and overwrite existing package even
                                    if conflict or lack of dependencies exists.
                                    Tells which packet this file belongs to
rpm -qf filename(incl PATH)
rpm -qdf filename(incl PATH)
                                    Tells which help documents came with this file
```

### Queries for not installed rpm packages

```
rpm -qpi PackageName.rpm header information of this package.
rpm -qpl PackageName.rpm List of files where this package installs
```

#### **Advanced Examples:**

- To display a list of all already installed packages and their summary description: rpm -qa --qf "%{NAME} : %{SUMMARY}\n" | sort | less
- To search for an already installed PackageName by pattern:

  rpm -qai | awk -F: ' /^Name|^Version/ {print \$1,\$2} /^Version/ \

  {print ""}' | cut -b-30 | grep -1 \$1
- To search through non installed RPM files for a filename:

```
rpm -qp --filesbypkg *.rpm | grep filename
```

# - Verifying integrity of packages

Verify integrity of the installed packages rpm -V PackageName Verify integrity of all installed packages rpm -Va

The result of both of these above commands will be shown as follows:

- One line per file is displayed.
- Each line contains a status field(8 chars.) File type (1 char) Filename.
- eg. S.5....T c /etc/samba/smbpasswd

# Meaning of Status field:

- Size of file has changed File Owner has changed S U Access rights has changed Group of file has changed M G MD5 Checksum doesn't match Timestamp has changed 5 Т ReadLink system call failed L OK
- Major/Minor numbers of device has changed D

'c' Configuration file. ' ' Normal File Meaning of filetype:

> ۱۵, Couldn't check (maybe because of read access failed)

# PGP and GPG Signature test

# Syntax:

rpm --checksig Packagefilename.rpm

#### result should be:

Packagefilename.rpm md5 gpg OK

# • Extract from RPM Man page:

```
QUERYING AND VERIFYING PACKAGES:
```

# **INSTALLING, UPGRADING, AND REMOVING PACKAGES:**

# **MISCELLANEOUS:**

```
rpm {--initdb|--rebuilddb}
rpm {--querytags|--showrc}
rpm {--addsign|--resign} PACKAGE_FILE ...
rpm {--setperms|--setugids} PACKAGE_NAME ...
```

# **SELECT-OPTIONS**

```
[PACKAGE_NAME] [-a,--all] [-f,--file FILE] [-g,--group GROUP] [-p,--package PACK-AGE_FILE] [--querybynumber NUMBER] [--triggeredby PACKAGE_NAME] [--whatprovides CAPABILITY] [--whatrequires CAPABILITY]
```

### **QUERY-OPTIONS**

```
[--changelog] [-c,--configfiles] [-d,--docfiles] [--dump]
[--filesbypkg] [-i,--info] [--last] [-l,--list]
[--provides] [--qf,--queryformat QUERYFMT] [-R,--requires]
[--scripts] [-s,--state] [--triggers,--triggerscripts]
```

### **INSTALL-OPTIONS**

```
[--allfiles] [--badreloc] [--excludepath OLDPATH] [--excludedocs]
[--force] [-h,--hash] [--ignoresize] [--ignorearch]
[--ignoreos] [--includedocs] [--justdb] [--nodeps]
[--noorder] [--noscripts] [--notriggers] [--oldpackage]
[--percent] [--prefix NEWPATH] [--relocate OLDPATH=NEWPATH]
[--repackage] [--replacefiles][--replacepkgs] [--test]
```

Note: Options for Building packages are left out here. See man page for further info.

Other source of info are at http://www.rpm.org
 The program kpackage, KpackViewer and kpm

# · 1.103 - GNU & Unix Commands

| Content:                                                 | <u>Weight</u> |
|----------------------------------------------------------|---------------|
| 1.103.1 - Work on the command line                       | 5             |
| 1.103.2 - Process text streams using filters             | 6             |
| 1.103.3 - Perform basic file management                  | 3             |
| 1.103.4 - Use streams, pipes, and redirects              | 5             |
| 1.103.5 - Create, monitor, and kill processes            | 5             |
| 1.103.6 - Modify process execution priorities            | 3             |
| 1.103.7 - Search text files using regular expressions    | 3             |
| 1.103.8 - Perform basic file editing operations using vi | 1<br>         |

#### 1.103.1 - Work on the command line

Weight 5

**Description**: Candidates should be able to Interact with shells and commands using the command line. This includes typing valid commands and command sequences, defining, referencing and exporting environment variables, using command history and editing facilities, invoking commands in the path and outside the path, using command substitution, applying commands recursively through a directory tree and using man to find out about commands.

# · Key files, terms, and utilities:

bash man
echo pwd
env set
exec unset
export
~/.bash\_history
~/.profile

- Command format (command, options and parameters)
  - short (-) and long (--) form options.
  - short form options combinations
- Entering commands
  - Which are in PATH
  - Which are not in the PATH
  - '.' as part of PATH and ./command
  - Where am I?: pwd
- Prompt (\$PS1) and Incomplete command syntax (\$PS2)
- Entering command sequences
  - With ';' '&'
- Shell(local) and Environment(exported) variables:
  - Exported variables (Environment variables)
    - env Lists all environment variables
    - printenv Same as env
    - export Lists all exported (environment) variables
    - declare -x variable [=value] Sets the env. variable
    - export variable[=value] "" ""

- Setting and unsetting variables:
  - set Lists all local and environment variables incl. functions
  - Setting: set variable=value
  - UnSetting: unset variable
- Read-Only Variables (variable cannot be changed or unset)
  - readonly Lists all read-only variables
  - readonly *variable* Sets the variable to read-only
- \$TERM (present terminal type)

screen Console in 'screen' mode

dumbFrom CronlinuxFrom tty1-tty6xtermXserver terminal

- Terminal info Database

-Old: /etc/termcap Still in SuSE -New: /etc/terminfo/\* Debian uses it

- Command substitution: old `command` and new \$ (command)

- Command history and editing

# **Command history navigation:**

```
set +o history Turns history recording OFF
```

set -o history Turns history recording ON

\$HISTFILE Variable containing the history file name.

Normally ~/.bash\_history

\$HISTFILESIZE

Variable containing the maximum number of commands the history file can contain. Default=500

\$HISTSIZE Variable containing the maximum number of commands in history. Default=500

history Displays the whole history

history 10 Displays the last 10 lines of history

fc -1 -10 Displays the last 10 lines of history

fc -1 Pattern Search the history for Pattern & display the result

<Ctrl>-r Reverse search in history

history -c Clears the whole history

!! Most recent command!n Command n in the history

!-n Backwards command n in history

! string Last recent command starting with string !? string Last recent command containing with string

^string1^string2

Quick substitution string1 to string2

<Ctrl>-p Previous Line in history (also up-arrow)
<Ctrl>-n Next Line in history (also down arrow)

<Alt>-< Go to beginning of History

<Alt>-> Go to end of History

# Cmd Line Editing commands

(E-macs editing cmds -readline library)

```
<Ctrl>-1    Clear screen
<Ctrl>-b    Back one character (also left arrow)
<Ctrl>-f    Foreward one character (also right arrow )
<Ctrl>-a    Go to beginning of line (also Pos1 key)
<Ctrl>-e    Go to end of line (also Ende key)
<Ctrl>-k    Delete text from cursor to end of line
<Ctrl>-d    Dlete a character on the right (or under cursor)
<Alt>-d    Delete from crursor to end of current word
<Ctrl>-y    Paste text previously cut (deleted)
```

- Applying commands recursively (-r,-R,--recursive)

| Command | Short format | Long format |
|---------|--------------|-------------|
| ls      | -R           | recursive   |
| chown   | -R           | recursive   |
| chmod   | -R           | recursive   |
| chgrp   | -R           | recursive   |
| grep    | -r           | recursive   |
| ср      | -r and -R    | recursive   |
| rm      | -r and -R    | recursive   |

- Help of commands using man and info.

man [n] command Syntax to call a man page for a command n Represents the man page type (1-9)

- 1 Executable programs or shell commands
- 2 System calls (functions provided by the kernel)
- 3 Library calls (functions within program libraries)
- 4 Special files (usually found in /dev)
- 5 File formats and conventions eg. /etc/passwd
- 6 Games
- 7 Miscellaneous (including macro packages and conventions), e.g. man(7), groff(7)
- 8 System administration commands (usually only for root)
- 9 Kernel routines [Non standard]

# 1.103.2 - Process text streams using filters

Weight 6

**Description**: Candidates should should be able to apply filters to text streams. Tasks include sending text files and output streams through text utility filters to modify the output, and using standard UNIX commands found in the GNU textutils package.

# Key files, terms, and utilities:

cat sed cut sort expand split tac fmt head tail join tr nl unexpand od uniq paste  $\mathtt{WC}$ pr

# Commands list

| manas | list        |                                                   |
|-------|-------------|---------------------------------------------------|
|       | -cut        | Extracts columns from file:                       |
|       | - expand    | Expands TABs to SPACES in text files              |
|       | -fmt        | Formatting of text files                          |
|       | - head      | Display first x lines of text file                |
|       | -join       | Joins lines of a data file on common fields       |
|       | -nl         | Number the lines of a text file                   |
|       | <b>-</b> od | Display file content in Octal, Hex or Decim.      |
|       | -paste      | Pastes corresponding lines of 2 text files        |
|       | -pr         | Convert text files ready for printing             |
|       | -split      | Splits files into multi files                     |
|       | -cat        | Cancatenate files / Display files content         |
|       | -tac        | Displays content of text file bottom to top       |
|       | -tail       | Display last x lines of text file                 |
|       | -tr         | Translate or delete characters of file            |
|       | - WC        | Counts number of chars, words, lines of files     |
|       | - xargs     | Extends the argument list of a command            |
|       | - sed       | Stream file editor                                |
|       | -sort       | Sorting content of files                          |
|       | -grep       | Filtering/extracting text from files              |
|       | -more       | Display content of files- Page Foreward           |
|       | -less       | Display content of files- Lines Foreward/Backward |

# **Command Examples:**

```
- Extracts columns from file: field(y) separator(x)
cut -dx -fy
                  eg. cut -d: -f1,6 /etc/passwd (Extract field 1 and 6)
                  - Expands(converts) TABs to SPACEs in text files.
expand
                  eg. expand /etc/init.d/at > ~/atnew
                  - Opposite to expand: Converts SPACEs to TABs in text files.
unexpand
                  eg. unexpand -a /etc/services > ~/serv ; vi ~/serv
fmt
                  - Formatting of text files: Before printing. (for continuous text only)
                  Note. Each line must have at least one space within it.
                  eg. fmt -w50 /usr/share/doc/packages/apache/ABOUT_APACHE
head [-|+][n]x - Display first x lines of text file (default 10)
                        head -40 /etc/services
                  eg.
                        Displays the first 40 lines of the file
                  - Joins lines of a data file on common fields
join
                  eg.
                         join -t: -11 -21 /etc/passwd /etc/shadow
                  - Number the lines of a text file.
nl
                        nl -ba filename Numbers empty lines as well
                  Default options: -v1 -i1 -l1 -sTAB -w6 -nrn -hn -bt -fn
                  eg.1 nl -s" - " /etc/services
                        Number the lines, adding " - " after line number
                  eg.2 nl -bp"^#" file1 Numbers only the lines starting with '#'
od -bih -t x
                  - Display file content in Octal(-b) Decimal(-i) Hexadec.(-h)
                        od -h /bin/ping
                  eg.
                  x = Format type
                                               select named characters
                    -a
                            same as -t a,
                            same as -t oC, select octal bytes
                    -b
                            same as -t c, select ASCII characters or '\' escapes
                    -c
                            same as -t u2, select unsigned decimal shorts
                    -d
                            same as -t fF, select floats
                    -f
                    -h
                            same as -t x2, select hexadecimal shorts
                    -i
                            same as -t d2, select decimal shorts
                            same as -t d4, select decimal longs
                    -1
                            same as -t o2, select octal shorts
                    -0
                    -x
                            same as -t x2, select hexadecimal shorts
                  Note: -x is not the same as -tx
                  - Pastes corresponding lines of 2 text files
paste
                  eq.1 paste /etc/passwd /etc/shadow
                  eg.2 cut -d: -f1 /etc/passwd > file1 cut -d: -f3 /etc/passwd > file2
                        paste -d: file1 file2 > file3
                  - Convert text files for printing
pr
                  eg. pr /etc/services | less
```

```
split -lx -by[b|k|m]
                  - Splits files into multi files containing (x)lines or (y) bytes,kilobytes
                    or megabytes. Syntax: split [options] filename prefix
                    eg1. split -1100 /etc/services serv
                         creates servaa servbb etc. To get the original back
                         cat serv?? > servicesnew
                    eg2. split -b1440k /bin/rpm rpms (for backups on diskettes)
                         creates rpmsaa rpmsab etc. To get the original back
                         cat rpms?? > rpmnew
                  - Displays content of text file top to bottomand exits
cat
                    eg.1 cat -n /etc/hosts
                         Show all lines of file with line numbers(-n)
                                                  Numbers only the non-empty lines
                    eg.2 cat -b /etc/hosts
                  - Displays content of text file bottom to top and exits (reverse of cat)
tac
                        tac /etc/passwd
                         List starts with the lasts users created in system
tail [-|+][n]x - Display last x lines of text file (default 10)
                  eg1. tail -30 /etc/services (Display last 30 lines)
                  eg2. tail +100 /etc/services
                         Bypass first 100 lines and display the rest till end of file
                  eg3. tail -fs5 --retry /var/log/httpd/error_log
                         Read the last 10 lines of the file every 5 sec. and
                         keep retrying even if the file is not available
tr -d
                  - Translate or delete characters of file
                  eg1. tr "a-z" "A-Z" < /etc/motd (translates a-z to A-Z)
                  eg2. tr -d "#" < /etc/services | less (deletes all #)
                  eq3. tr -d '\r' < windowsfile.txt > unixfile.txt
                         Converts DOS format text file in Unix fromat file
wc -1 | -c | -w
                  - Counts number of --lines(-1), --words(-w) or --chars(-c)
                    of text file. Without options it counts all lines, words and chars.
                  eg.
                        wc /etc/motd
                  - Reads text from pipe and provides it as parameter(s) for
xargs
                  specified command up to max 64kb per command launch.
                  eg. find /etc -name *.conf | xargs cat > /root/confs
                       Finds all .conf files in /etc and accumulates their
                       contents all in one file called /root/confs.
                  - Stream file editor (see 45_Editing_Text-sed.sxw)
sed
                  eg.1 sed 's/#/;-/g' /etc/services
                  eg.2
                        sed '12,$s/Versions/Revisions/g'
                         Start global(g) substitution at line 12 till end of file ($)
sort -ky[n] -tx
                  - Sort text file by field(y) with field separator(x)default sep.:<space>
                  eg.1 ls -la | sort -k5n (sorted by file size: field 5)
                  eg.2 ls -la | sort -n +0.32
                         Same result as above: excludes characters 0 to 32 in sorting
```

- Extract all lines of text where pattern is [not] found grep [-virns] grep -ins "^f.p.\*SSL\$" /etc/services Display all lines of file where pattern(ignoring case (-i) is found with its line numbers(-n) and no error messages (-s) ps -ax | grep httpd | grep -v grep eg2. Display all instances of processes where httpd is found excluding(-v) the grep httpd command itself - Forward only display of text file content more more -30 /etc/services Scrolls display next 30 lines when pressing space bar, press enter to scroll to the next line - Scrollable display of text file/pipe content. Press v to edit the file less less -X +G /etc/services Go to the end of the file (+G) and leave the display as is(-X)when leaving less. less -phttps /etc/services Load file and go to first occurence of search pattern https - Filters consecutive line repetitions of a file. uniq eg. rpm -qa --qf "%{LICENSE}\n" | sort | uniq | less rpm -qa --qf "%{LICENSE}\n" | sort -u | less or Display all the licences types used by installed packages. - Programmable text formatter fields delimited (x) awk -Fx eg. awk -F: '{ print \$1,"\t- ", \$3 }' /etc/passwd

# 1.103.3 Perform basic file management

Weight: 3

**Description**: Candidates should be able to use the basic UNIX commands to copy, move, and remove files and directories. Tasks include advanced file management operations such as copying multiple files recursively, removing directories recursively, and moving files that meet a wildcard pattern. This includes using simple and advanced wildcard specifications to refer to files, as well as using find to locate and act on files based on type, size, or time.

# · Key files, terms, and utilities:

cp ls find rm mkdir rmdir touch

file globbing

Directories, files and Inodes

# File/directory commands

cd /newdir or cd newdir Absolute/relative change directory
eg. cd ~foo Changes to the home directory of user foo

ls [dir|file] List content of directory or file information.
eg. ls -lai /etc Long format lists of files inc. inode numbers

<u>cp</u> source destination Copy files or directories

eg. cp source1 source2 ... . Copy all files in the current directory cp /dev/null newemptyfile Create a new empty file

mv source destination
eg. mv -f (default) file1 file2
mv -i file1 file2
Move or rename file or directories
Allows overwriting of file2 if exists
Request confirmation for overwriting

mkdir Create directories.

Options:  $-p \mid --parents$  Creates full paths, existing or not -m 755 To set the access rights mode

<u>rmdir</u> Deletes Directories. -p|--parents for non empty directories Non-Empty directories must be without files in them.

touch Change file modification time of a file.

Can also be used to create an empty file:

touch file1 or >file1 or echo >file1

File naming wildcards \* ? [...] [...-...] [!...]

Finding files with find:

See document 42\_Finding\_Files-find.pdf for info on find.

# 1.103.4 Use streams, pipes, and redirects

Weight: 5

**Description**: Candidates should be able to redirect streams and connect them in order to efficiently process textual data. Tasks include redirecting standard input, standard output, and standard error, piping the output of one command to the input of another command, using the output of one command as arguments to another command and sending output to both stdout and a file.

· Key files, terms, and utilities:

```
tee
xargs
< <<
> >>
```

Standard I/O (STDIN(0) and STDOUT(1) and STDERR(2))

pipes '|'. Note: '|' redirects only the STDOUT and NOT the STDERR

prg1 2>&1 | prg2 Redirects STDOUT and STDERR

Uses output of a program as list of arguments for another one.

eg. prgml | xargs prgm2 is same as prgm2 \$(prgml)

The diference is that xargs will deliver the arguments per chuncks of 64kBytes to prgm2 and run the prgm2 multiple times until all arguments (output of prgm1) are used up.

xargs example:

```
find /etc -name "issue*" 2>/dev/null | xargs grep -c "SuSE"
```

- Redirection > >> << < 1> 2> &> 2>&1

  - Redirects its STDIN from a file instead of the keyboard.
    prgm < file1 Reads its input from file1.</p>

```
'here-document'
```

```
prgm << EOF Text goes here ....</pre>
```

prgm gets its input from text between first OEF and last OEF

Combining outputs:

```
prgm 2>&1 1>file or prgm &>file
Both command combine STDOUT and STDERR to be sent to file
program | tee filename (Redirecting to STDOUT and file)
```

eg. prg1 | tee file1 | prg2|tee file2 | prg3 >file3 gives the same result a the following detached commands:

```
prg1 > file1
prg2 < file1 > file2
prg3 < file2 > file3
```

### 1.103.5 Create, monitor, and kill processes

Weight: 5

**Description**: Candidates should be able to manage processes. This includes knowing how to run jobs in the foreground and background, bring a job from the background to the foreground and vice versa, start a process that will run without being connected to a terminal and signal a program to continue running after logout. Tasks also include monitoring active processes, selecting and sorting processes for display, sending signals to processes, killing processes and identifying and killing X applications that did not terminate after the X session closed.

# Key files, terms, and utilities:

& kill bg nohup fg ps jobs top

-What is PID, PPID etc

# **Process Viewing Commands**

ps Show process table

Examples:

ps waux All processes with user in a wide format

ps caux All processes with user with true command name

Practical for killall command.

ps -fe All processes(-e) with full listing(-f)

ps -la All processes(-a) excluding session leaders

ps -eo "%p &P %n %y %x %c"

Formatted output as:

PID PPID NICE TTY TIME COMMAND %p %P %n %y %x %c

pstree Show process tree

top Show most processor 'time hungry' processes

### - Signalling active processes

kill SIGxxx Send signals to a process

eg. kill SIGHUP 1329 same as

kill HUP 1329 or kill -1 1329

nohup prgm Runs prgm with HUP signal immunity.

STDOUT and STDERR is sent to

./nohup.out or \$HOME/nohup.out

kill -1 List of signals possible

- Terminating processes

kill [-9] Brutal killing of a process

killall Killing many processes in one command xkill X Program to kill a process owning a window

pkill See man pkill

skill [signal] [option] parameter

Allows to send signals to multiple processes at

the same time.

skill Options(optional) & parameters:

-t terminal

Affects all processes running off a specific terminal.

(ttyx or pts/x)

-u username1 [username2....]

Affects all process belonging to one or more users.

-p PID1 [PID2 ...]

Affects all process owning the PID(s).

-c CommandName

Affects process having the CommandName

examples:

skill -KILL -v pts/\*

Kill and list(-v) all processes on new-style PTY devices

skill -STOP viro lm davem

Stop 3 users: viro 1m and davem

# Shell job control and '&' Job Control Commands

bg [n]Resume current or stopped job n in the backgroundfg [n]Move current or background job n into foreground

jobs [option] Display status of all jobs

-n Status since last job change
 -r List of running jobs only
 -s List stopped jobs only

-1 display status of all jobs and their process ID's

-p display process ID's of all jobs

**jobs** -x command Replace job *n* in command with corresponding process group

id, then execute command

**kill** [-signal] %n Send specified signal to job *n* (default **15**)

stop n Stop job n

stty [-]tostop Allow/prevent background jobs from generating output

suspend Suspend execution of current shell

wait Wait for all background jobs to complete wait n Wait for background job n to complete

Ctl-z Stop current job

**disown** [option] [%n] Disown the last activated(+) background job or job %n.

Disowned job will not die when shell dies.

-a Disown all the background jobs-r Disown only the running jobs

-h Disown active job (+)from shell only when shell is closed:

# **Job Name Format**

%%, %+ current job

%*n* job *n* 

%- previous job

%string job whose name begins with string
%?string job that matches part or all of string

# 1.103.6 Modify process execution priorities

Weight: 3

**Description**: Candidates should should be able to manage process execution priorities.

Tasks include running a program with higher or lower priority, determining the priority of a process and changing the priority of a running process.

Key files, terms, and utilities:

nice ps renice top

### Notes:

-Possible Priorities: 19(min) to -20(max)

-Users can only change to a lower priority than the currrent one

-Priority when normally starting a program: 0

| nice   | Start a job with pre-defined<br>nice8 prgm<br>nice -11 prgm<br>nice -n-12 prgm | d priority Start prgm with priority -8 Start prgm with priority 11 Start prgm with priority 12                         |
|--------|--------------------------------------------------------------------------------|----------------------------------------------------------------------------------------------------|
| renice | •                                                                              | ng process<br>ge priority of prgm w/ PID-1247 to -6<br>ge priority of prgm w/ PID-1247 to 8                            |
| snice  | <pre>syntax: snice [newprior eg. snice +7 seti crack</pre>                     | ole running processes by category.  rity] [options] category  Slow down seti and crack  Give priority to root's shell. |

# 1.103.7 Search text files using regular expressions

Weight: 3

**Description**: Candidates should be able to manipulate files and text data using regular expressions. This objective includes creating simple regular expressions containing several notational elements. It also includes using regular expression tools to perform searches through a filesystem or file content.

· Key files, terms, and utilities:

```
grep
regexp
sed
```

```
grep Search for patherns in text. See 43_Finding_Text-grep.pdf
    Syntax: grep "regexp" filename
    See also: grep -F, grep -E
```

```
sed Edit text using paterns. See 45_Editing_Text-sed.pdf
Ranges are declared as start, end
eg. sed '1,$s/^\#/##/'
```

Substitute from line 1 till end(\$) of document eg. sed -f sedscr file1 Uses sed commands in sedsrc

sed -e 'cmd1' -e 'cmd2' file1 Multiple commands
sed 's/pattern/replacement/g' Global substitution
sed '/pattern/d'Delete matching lines or grep -v "pattern"
sed 's/^\(.\*\) \(.\*\)/\1\_\2/' Using Variables(\1 \2)
 Last example inserts '\_' between first 2 words in all lines.

# 1.103.8 Perform basic file editing operations using vi

Weight: 1

**Description**: Candidates should be able to edit text files using vi. This objective includes vi navigation, basic vi nodes, inserting, editing, deleting, copying, and finding text.

· Key files, terms, and utilities:

```
vi
/, ?
h,j,k,l
G, H, L
i, c, d, dd, p, o, a
ZZ, :w!, :q!, :e!
:!
```

**Search**: /pattern,?pattern

Search foreward, backward pattern

Repeat Search: /,? forward, backward Goto: n foreward next found

N Backward next found

Cursor move: 1 forward h backward

k up j down

w, W Foreward one word b, B Backward one word e End of current word 0 Beginning of line

End of line

Goto: 0 Beginning of line \$ End of line

H Top of screen L Bottom of screen

:1 First line G Last line 23 Line 23

Editing: <esc> Command mode

i Insert mode :sp Split screen in 2

<Ctrl>w w Change to other spilt window

### Delete and put in clipboard:

x Deletes the char on the right or under the cursor(DEL)

d Delete current char or line till (incl.) next cursor move.

eg. dl Delete next char. on the right same as x

dk Delete current line & one line above

d0 Delete from cursor till begin of line.

d\$ Delete from cursor till end of line.

c Same as d but starts inserting after

eg. ch Delete 1 char backward then insert mode.

cj Delete current line then insert mode.

C Delete till end of line and then insert mode.

dd Delete lines

eg. dd-Delete current line

### 3dd-Delete 3 lines (incl. current line)

# Clipboard Copy and Paste:

Copy current line, n lines to clipboard уу, пуу Paste Clipboard before, after cursor position p,P

# Start editing(insert mode):

Insert text before, after cursor, at end of line i,a,A 0,0 Open new line for text below, above cursor

# **Undoing actions:**

u, <Ctrl>r Undo last action in command mode. Undo last action in insert command mode.

# Saving/switching file:

Save file and exit ZZ:wq :x :w :w! Save file, Save file (overwriting files) Save file under....(no overwrite) :w file Save file under....(can overwrite) :w! file Save file under....(no overwrite) :x file Show the next, previous buffer :n : N Show name of current file :f

### Load/Reload/Quit

Loads a new file if current file is saved. e file: e! file: Loads a new file even if current file is not saved.

:r file Insert the content of file at cursor position Run shell command(cmd) and come back to :! cmd

current file editing.

∶e! Load last saved version of this file

Quit without saving :q!

# Special:

#### Substitutions:

:1,\$s/pattern/replacement/g (same as sed)

### Running a shell command (filter) on a range of text

:range! shellcommand

Runs the range of text through shell command (filter) and replace the original with the results.

eq.:1,\$! grep -v '^\#' Deletes all comments lines.

# Topic 104: Devices, Linux Filesystems, Filesystem Hierarchy Standard

#### **I-nodes**

- A fixed number of i-nodes are laid when a filesystem is created depending on the size of the hard disk.
- Directories are files (type'd') containing filenames and their respective i-nodes.

Storage elements names in fiesystems:

- msdos : Clusters- Linux filesystems: Blocks- Normal size of Blocks: 1024 Bytes

- Possible sizes: 512,1024 & 2048 Bytes

- Each Linux filesystem partition contains:
  - 1 Boot block
  - 1 SuperBlock
  - I-nodes area
  - Data area

#### Content of boot Block:

- Boot sector normally used to store a Boot Manager

# Content of Super Block(partial):

- Differing between filesystems, includes:
  - Number of blocks in filesystem
  - Size of Blocks
  - Address of first free Data Block
  - Address of first free I-Node
  - Various status flags

tune2fs -1 /dev/hda2 Full content of SuperBlock of partition.

# **Content of Normal I-nodes:**

Type and access rights Number of hard links

> UID GID

Filesize in bytes
mtime (last content modified)
ctime(last properties modified)
atime(last time accessed)
Address of Bloc 0

...

Address of Bloc 9

Address of single-indirection block Address of double-indirection block Address of triple-indirection block

Block 0 to 9: Block containing data

Single-indirection block: Block listing up to 128 Data Blocks

Double-indirection block: Block listing up to 128 Single-indirection Blocks Triple-indirection block: Block listing up to 128 Double-indirection Blocks

### **EXT2 Filesystem**

The main difference between normal filesystems and the EXT2 is the content of the inodes which are slightly different to accomodate for future expansion and special features.

#### Content of EXT2 i-nodes:

| permissions    | Nr. of H                 | ard links        | owner(UID)      | group(GID)           |  |  |
|----------------|--------------------------|------------------|-----------------|----------------------|--|--|
|                | size                     |                  |                 | s change time(ctime) |  |  |
| modifica       | modification time(mtime) |                  |                 | ess time(atime)      |  |  |
| deletio        | on time(dti              | me)              | blockcount      |                      |  |  |
| flags          | s(attributes             | 5)               | file            | version (NFS)        |  |  |
|                | file ACL                 |                  | dir ACL         |                      |  |  |
| fragment addr. | fr. size                 | frag. nr         | reserved        |                      |  |  |
| 1.             | 1. block data            |                  |                 | . block data         |  |  |
| 3.             | 3. block data            |                  |                 | . block data         |  |  |
| 5. block data  |                          |                  | 6. block data   |                      |  |  |
| 7.             | 7. block data            |                  |                 | . block data         |  |  |
| 9.             | block data               | a 10. block data |                 | 0. block data        |  |  |
| 11.            | 11. block data           |                  | 12. block data  |                      |  |  |
| sim            | ple indirec              | t                | double indirect |                      |  |  |
| trip           | ole indirect             |                  | reserved        |                      |  |  |
| ı              | reserved                 |                  | reserved        |                      |  |  |

Some differences between EXT2 and normal filesystem:

Deletion Time entry: Helpful to un-delete files

• Field for 12 attributes(flags): A,a,c,d,i,S,s,u.

Usefull are: Append(+a) Allows only to append to it via redirection(>>)

> Immutable(+i) Not changeable, no new hardlinks, not deletable

Safe-delete(+s) Fills file with '0s' before deleting it.

chattr attribute filename Changes the file's attributes. Only root allowed!!

chattr +i file Turns atrribute i ON

chattr -i file Turns atrribute i OFF

lsattr filename Lists a file's attributes

- File Version Entry: Can be used by NFS server.
- File ACL and Dir ACL: (Access Control List) for better access control.
- Support for fragmented files
- 12 Direct Block Addresses instead of only 10(standard)
- The Superblock is having multiple backups of itself at the start of some block groups. I found between 6 to 10 copies (backups) in 3 to 10 GB Partitions

- Superblock of EXT2 has extra entries:
  - Valid-Flag Entry: if ON means the filesystem was not unmounted properly.
     e2fsck uses this flag to know if it should do a full check.
     e2fsck -f forces the full check.
  - <u>Max-Mounts before full check</u> and <u>mount-count</u> Entries: Used by e2fsck. If mount-count=Max-Mounts before full check then e2fsck does a full check.
  - Percent of full partition space reserved for root Entry: Normally 5%.
  - tune2fs can manipulate these above superblock entries.
     Warning: Partition should NOT be mounted as ReadWrite if changing any of these entries.

# **Journaling Filesystems**

EXT3: Is an EXT2 filesystem with a journal file and journalling functions.

Reiserfs: Stores a report of all transactions bigger than 1 block.

Experienced as up to 10 times faster than EXT3 in reading.

Xfs: Ported from IRIX system. Meant for handling very large files.

max 9,000 Peta Bytes.

Info: Kilo, Mega, Giga, Terra, Peta, Exa.

# 1.104.1 Create partitions and filesystems

Weight: 3

**Description**: Candidates should be able to configure disk partitions and then create filesystems on media such as hard disks. This objective includes using various mkfs commands to set up partitions to various filesystems, including ext2, ext3, reiserfs, vfat, and xfs.

# · Key files, terms, and utilities:

fdisk mkfs

#### Notes:

Max number of Primary partitions per hard disks: 4
Max number of extended partitions per hard disk: 1
Maximum number of logical partitions per hard disk: 11
Naming of the partitions:

hda----IDE-Ctrl1-----hdb
master slave
hda1(pri/ext)
hda2(pri/ext)
hda3(pri/ext)
hda4(pri/ext)
hda5(logic)
hda6(logic)
.........
hda15(logic)

# Partitioning:

fdisk -1 Display all hard disks and partitions recognized in system.

fdisk /dev/hda Partitioning of hda hard disk Command (m for help):m
Command action

```
a toggle a bootable flag
b
   edit bsd disklabel
  toggle the dos compatibility flag
d
   delete a partition
   list known partition types
1
m print this menu
n add a new partition
o create a new empty DOS partition table
p print the partition table
q quit without saving changes
  create a new empty Sun disklabel
S
t change a partition's system id
u change display/entry units
v verify the partition table
w write table to disk and exit
```

#### Creating a new partition:

```
n --> primary-->.....
Changing its partiton system id:
   t--->1(liste)-->83(linux) or 82(swap)
```

x extra functionality (experts only)

```
Listing partitions:
```

p Shows the partition table

When all finished:(warning: last change to verify and correct if needed)
w Writes the partition table on disk!!!

Note: Linux does not need the activation of the bootable flag, but Windows does. So if windows is installed and the flag is on its partion, then leave it there.

# Creating a filesystem.

```
\begin{array}{lll} & \texttt{mkfs-t} \ \textit{filesystem} \ [\textit{options}] \ \textit{device} \ [\textit{blocks}] \\ & \texttt{or} & \texttt{mke2fs} \ [\textit{options}] \ \textit{device} \ [\textit{blocks}] \end{array} \quad \textbf{(for} \ \texttt{ext2} \ \textbf{filesystem)} \end{array}
```

### filesystems:

ext2,ext3,vfat,msdos,reiserfs,xfs,minix,bfs,xiafs

Note: Possible commands and their synonyms:

```
mke2fs = mkfs.ext2 = mkfs -t ext2
mkfs.ext3 = mkfs.ext2 -j = mkfs -t ext3
mkdosfs = mkfs.msdos = mkfs.vfat = mkfs -t vfat
mkfs.xfs = mkfs -t xfs
mkfs.bfs, mkfs.minix,, mkfs.xiafs
```

### options:

- -b Block size. Valid values: 1024, 2048, 4096
- -c Before creating the filesystem, check the device for bad blocks
- i n Specify the number(n) of bytes per inode. Min = Block size
   This helps to calculate the number of inodes to create.
   Number of i-nodes = Dependent on the size of partition.
- -N n Specify the absolute number(n) of i-nodes to create.

```
device: /dev/xxxx xxx=hda1.... hdc4 etc.
```

blocks: Optional. Size in blocks of the filesystem to create. If not given the size is auto detected.

```
mkreiserfs options device For making a reiser filesystem.
```

```
Of mkfs -t reiserfs " " "
Of mkfs.reiserfs " " " "
```

tune2fs -j device Converts an ext2 to ext3 filesystem.

# 1.104.2 Maintain the integrity of filesystems

Weight: 3

**Description**: Candidates should be able to verify the integrity of filesystems, monitor free space and inodes, and repair simple filesystem problems. This objective includes the commands required to maintain a standard filesystem, as well as the extra data associated with a journaling filesystem.

# · Key files, terms, and utilities:

du, df fsck,e2fsck mke2fs debugfs dumpe2fs tune2fs

### Disk Usage: du

du is recursive as default.

du -sh /root Display amount of space used by /root dirrctory du -h --max-depth=0 /home Amount of space used by /home (non recursive)

### Disk Free: df

df List (in kilobytes) free & used space on mounted partitions df -h Same as above but in human readyble format (K,M,G)

df -i /dev/hda3 Show amount of free inodes on hda3

Note: df -i doesn't show the inodes info for reiserfs or XFS, since they are creating inodes dynamically.

# File system check: fsck

Shortcut aliases for fsck:

e2fsck = fsck.ext2 For EXT2 and EXT3

reiserfsck For Reiserfs fsck.minix For minix

fsck.msdos For Ms DOS FAT fsck.vfat For DOS VFAT

fsck.xfs For XFS

Note: fsck should always be run on a non-mounted or read-only mounted filesystem.

### Syntax:

fsck options filesystem

options:(mostly for the ext2/ext3 filesystem)

- -A Checks all filesystems listed for check in /etc/fstab
- -f Force checking even if the *Valid-Flag* is not set(filesystem ok)
- -p Auto Repair without asking
- -n NO-Simulation. No writing of any changes on disk
- -y YES- Answer yes to any questions coming up. Dangerous!!!

# File system debugging: debugfs

Interactive command driven debugging program.

Created to fully control and manupulate the ext2 filesystems.

Default is in read-only mode. -w option overrrides this.

Command help shows all valid commands.

# File system info dump: dumpe2fs

Displays lots of information about the structure of the ext2 filesystem.

Incl: Superblock content, free inodes categorized per block groups Location(offsets) of the superblock backups, etc.

Can be useful to be saved in a file and used to recover a damaged system.

# File system tuning-up: tune2fs

Allows to manipulate some of the parameters of the ext2 filesystem located in the superblock. Heare are few examples:

tune2fs -1 /dev/hda5 List the content of the superblock
tune2fs -j /dev/hda3 Converts the ext2 filesystem to ext3
tune2fs -c 30 /dev/hda2 Change the max-mount-count to 30
tune2fs -C 0 /dev/hda9 Reset the number of mounts counter to 0.

# Extra examples:

# dumpe2fs /dev/hda7 | grep '[mM]ount count'

 $\tt dumpe2fs~1.19,~13-Jul-2000~for~EXT2~FS~0.5b,~95/08/09$ 

Mount count: 7
Maximum mount count: 20

#### tune2fs -C 9 /dev/hda6

tune2fs 1.19, 13-Jul-2000 for EXT2 FS 0.5b, 95/08/09 Setting current mount count to 9

### 1.104.3 Control mounting and unmounting filesystems

Weight: 3

**Description**: Candidates should be able to configure the mounting of a filesystem. This objective includes the ability to manually mount and unmount filesystems, configure filesystem mounting on bootup, and configure user mountable removeable filesystems such as tape drives, floppies, and CDs.

# · Key files, terms, and utilities:

/etc/fstab mount umount

# · Systax of Mounting command

mount -t <fstype> <SourceDevice> <MountPoint>
eg. mount /dev/hdc /cdrom

# · Mounting all the fstab -auto- (boot time only) mount points

mount -a tries to mount all the devices in fstab as it happens at boot time.

### /etc/fstab file format

|       | <u>Device</u> | Mount point | Files system | <u>Options</u> | <u>Dump</u> fsc | <u>:k order</u> |
|-------|---------------|-------------|--------------|----------------|-----------------|-----------------|
| e.g.: | /dev/hda1     | /boot       | ext2         | defaults       | 1               | 1               |
|       | /dev/hdb1     | /           | ext2         | defaults       | 0               | 2               |
|       | /dev/hdb3     | swap        | swap         | defaults       | 0               | 1               |
|       | /dev/cdrom    | /cdrom      | iso9660      | ro,noauto,user | 0               | 0               |
|       | /dev/floppy   | /floppy     | auto         | noauto,user    | 0               | 0               |
|       | /dev/hdc1     | /windows    | vfat         | user,umask=000 | 0               | 0               |

# Options of 'defaults'

rw,suid,dev,exec,auto,nouser,async,atime
(async=buffered)

# · List of all options

| auto    | noauto  | Mounting at boot time?                      |
|---------|---------|---------------------------------------------|
| exec    | noexec  | Execute biraries found on device ?          |
| sync    | async   | Buffered data when writing?                 |
| atime   | noatime | Update inode access time when accessed?     |
| dev     | nodev   | Accept special character and block devices? |
| suid    | nosuid  | Allow suid on mounted file system?          |
| user    | nouser  | Allow user to mount device?                 |
| rw      | ro      | Read/Write(rw) or Read only(ro)?            |
| remount |         | Remount the already mounted device.         |
| umask=  |         | Sets the umask for writing on the partition |
|         |         | (good for vfat)                             |
|         |         |                                             |

### Notes:

- The option user implies: noexec, nosuid and nodev unless overriden by subsequent contradictory options.
- Schreibeberechtigung als Benutzer auf einer **vfat Partition**:

user,umask=000

- The option mount -w ... is the same as mount -o rw
- Allmost all Options can also be entered using mount -o z.B.

mount -o ro,umask=000 -t vfat /dev/hdd /windows

# · Display already mounted devices

- mount Most complete info

- cat /etc/mtab Not always refreshed immediately

- cat /proc/mounts Always current

- df -h Mounted devices and space used/free

# 1.104.4 Managing disk quota

Weight: 3

**Description**: Candidates should be able to manage disk quotas for users. This objective includes setting up a disk quota for a filesystem, editing, checking, and generating user quota reports.

· Key files, terms, and utilities:

quota edquota repquota quotaon

# Terms of quota editing and reports:

- 1. The user is allowed to cross the *soft limit* for the length of time limited by the *grace period,* after which he's not any more allowed to write anything on the partition.
- 2. The hard limit may never be exceeded by the user.
- 3. The quota limits may be expressed in number of 1k blocks or in number of i-nodes (files) or both.
- Procedure for installing quota for users and groups:(short form)
  - Edit /etc/fstab and enter usrquota,grpquota in options field for filesystem /dev/hda3 /home ext2 defaults,usrquota,grpquota 1 1
  - Remount the filesystem:

mount -o remount /dev/hda3

- Initialize the quota databases files(aquota.user,aquota.group)
   quotacheck -avugm
- Set quota for each user:

edquota -u paul **or** edquota paul

Edits grace period for all the users:

edquota -tu

Turn quota ON:

quotaon -u /dev/hda3

Check quota for user:

quota paul

• Create a quota report for all users:

repquota -u /dev/hda3

Create a quota report for all groups:

repquota -g /dev/hda3

Turn quota OFF(when needed)

quotaoff -u /dev/hda3

- Detailed preparation of quotas.
- Enter the following options in /etc/fstab for the partitions where we want to use quotas.

```
eg.
/dev/hda2 /srv/www ext2 defaults,usrquota,grpquota 1 1
/dev/hda3 /home ext2 defaults,usrquota,grpquota 1 1
```

Remount the filesystems:

```
mount -o remount /srv/www
mount -o remount /home
```

• Enter the following command to verify the already used space by each user and group:

```
quotacheck -avugm
```

This command will also update 2 files in the /home directory:

```
quota.group, and quota.user
```

if version 2 of quotas is used then the 2 files will be:

```
aquota.group, and aquota.user
```

Start editing the quota for each user:

```
eg. edquota -u john or edquota john
```

Edits the filesystem quota for the user john

The quota editor(vi) will appear and will allow to change the soft and hard quota for user john. Note: The value 0 for soft or hard quota means NO LIMIT.

| +          |        |      |      |        |      |      | -+ |
|------------|--------|------|------|--------|------|------|----|
| Filesystem | blocks | soft | hard | inodes | soft | hard |    |
| /dev/hda7  | 3288   | 4000 | 6000 | 649    | 2000 | 3000 | ĺ  |
| +          |        |      |      |        |      |      | -+ |

This above example means that john:

```
Uses already 3288 blocks(kb) of data on /dev/hda7 in 649 inodes (files) The soft quota is set to \underline{4000~kB} and hard to \underline{6000~kB} The soft limit is set to \underline{2000~inodes} and hard limit to \underline{3000~inodes}
```

edquota -tu Edits grace period for <u>all</u> the users.

# Not possible to set grace period for individual users

(month(s),day(s),hour(s),min(utes),sec(onds))

eg.

| +          |                    |                    | + |
|------------|--------------------|--------------------|---|
| Filesystem | Block grace period | Inode grace period |   |
| /dev/hda7  | 7days              | 5days              |   |

To copy the quota for other users with the same limit values, the easy way is:

```
edquota -p john patrick
```

This command will give the same quota limits of john to patrick.

To verify the status of the quota for the user john use the commands:

```
su -
quota john
```

# The result:

```
Disk quotas for user john (uid 5001):
Filesytem blocks quota limit grace files quota limit grace
/dev/hda7 3288 4000 6000 649 2000 3000
```

This means that the user john is having 649 files using 3288 Kb of hard disk space. His soft limit is 4000 Kb or 2000 Files and hard limit is 6000 kb or 3000 Files(inodes)

# Repquota

Repquota produces a summarized quota information for a file system. Here is a sample output repquota gives:

```
# repquota -a
     *** Report for user quotas on device /dev/hda7
     Block grace time: 7days; Inode grace time: 5days
            used soft hard grace
-- 175419 0 0
+- 6000 4000 6000
-- 729 0 ^
                                                File limits
     User
                                                used soft hard grace
                                  0 14679
6000 650
     root
     john
                                                 650 2000 3000
     uucp
                                                   23
                                                        0
     user1 -- 13046 15360 19200
                                                806 1500 2250
```

repquota -g /home Report of groups quota repquota -u /home same as repquota /home Report of users quota

### Quotaon and Quotaoff

quotaon -u /dev/hda2 turns ON quota accouting in kernel for users(-u) quotaoff -u /dev/hda2 turns it OFF.

Actually both files are similar. They are executed at system startup and shutdown.

# **Important Files involved in Quota**

| quota (1)      | Display disk usage and limits quota reports the quotas of all the |
|----------------|-------------------------------------------------------------------|
|                | filesystems listed in /etc/mtab. For filesystems that are NFS-    |
|                | mounted to a server, a call to the rpc.rquotad on the server      |
|                | machine is performed to get the information.                      |
| setquota (8)   | Set disk quotas on one commmand wihtout editing like with edquota |
| edquota (8)    | Edit user quotas                                                  |
| quotaoff (8)   | Turn filesystem quotas off and on                                 |
| [quotaon]      |                                                                   |
| quotacheck (8) | Scan a file system for disk usages, create and check the files    |
|                | aquota.user and aquota.group                                      |
|                |                                                                   |

# 1.104.5 Use file permissions to control access to files

Weight: 5

**Description**: Candidates should be able to control file access through permissions. This objective includes access permissions on regular and special files as well as directories. Also included are access modes such as suid, sgid, and the sticky bit, the use of the group field to grant file access to workgroups, the immutable flag, and the default file creation mode.

# · Key files, terms, and utilities:

chmod umask chattr

# File types

- (-) Regular files.....(s) is unknow to me till now (eg. /dev/gpmctl)
- (1) Symbolic Links (eg. /sbin/init.d/rc2.d.....all files)
- (d) Directories and sub-directories
- (b) Block Device Files (eq. /dev/hda1...)
- (c) Character Device Files (eg. /dev/tty1....)
- (p) FIFO Named pipes (eg. /dev/log, /dev/xconsole)
- (s) ???? (eg. /var/spool/postfix/private/bounce...)

**Note.** The file names and directory names that starts with a Dot (.) are hidden from display by certain programs like 1s etc.

# · Files and directories access rights

Access rights are restrictions applied on the <u>content</u> each file or directory. It doesn't restrict deletion of the file or directory. Only their parent directories access rights controls that.

# Changing the files access rights

### Directories access rights

- The read(x) without the search(x) access rights for directories makes no sense and the read is ignored.
- Any file (belonging to the user or not) under a directory set to write access to everybody can be erased by anybody.

| Extra access rights |             | user             |   | <b>g</b> roup |   | <b>o</b> thers |   |   |   |   |   |
|---------------------|-------------|------------------|---|---------------|---|----------------|---|---|---|---|---|
| SUID (s)            | SGID<br>(s) | Sticky<br>Bit(t) | r | W             | X | r              | W | x | r | W | x |
| 4                   | 2           | 1                | 4 | 2             | 1 | 4              | 2 | 1 | 4 | 2 | 1 |

# - SUID and SGID for programs (-rwsrwsrwx)(-rwsrwsrwx)

- SUID=ON: Effective user is owner of the program(w/SUID) started
- SGID=ON: Effective group is the group of the program(w/SGID) started

#### SGID for Directories

Forces the subdirectories and files created in it, to have the same group as the directory's group independently of the user's group creating it. Subdirectories created within this directory will enherit of the same SGID.

# - Sticky Bit for <u>Directories</u>:

Sets the rights to erase files only to their owner even if the directory is set to write for everybody. The sticky bit on /temp prevents that users processes erase files belonging to other users.

**Note 1:** Normally any file (belonging to the user or not) under a directory set to write access to group or others can be erased by users.

**Note2:** The **owner of the directory** can still erase any file even if the sticky bit is set.

# · Sticky Bit for programs:

 Allows an already run program to get stored in the ram (buffers) till the system goes down.

Advantage: Fast load of program. Disadvantage: Uses lots of RAM

#### · Command:

```
chmod o+t (sets the sticky bit)
    result= (-rwxrwxrwt) or (-rwxrwxrwT)
chmod u+t (sets the SUID)
    result= (-rwsrwxrwt) or (-rwsrwxrwT)
chmod u+t (sets the SGID)
    result= (-rwxrwsrwt) or (-rwxrwSrwT)
```

**Note:** When adding a sticky-bit to a file/dir with an  $\underline{x}$  for Others, the sticky-bit is displayed a  $\underline{t}$  otherwise as  $\underline{T}$  if the x was not present. The same applies to SUID and SGID  $(-rw\underline{s}rw\underline{s}rw\underline{T})$ 

# Attributes(chattr & lsattr)

- Setting a directory or file to `append-only' attribute.
  - Command: chattr +a filename or directoryname
  - User must not necessarily be root
  - A file with this attribute may be appended to, but may not be deleted, and the existing contents of the file may not be overwritten. If a directory has this attribute, any files or directories within it may be modified as normal, but no files may be deleted.

### - Setting a directory or file to `immutable' attribute.

- Command: chattr +i filename or directoryname
- User must be 'root'
- A file or directory with this attribute may not be modified, deleted, renamed, or (hard) linked

# Display Attributes of files and directories

To list the (special) attributes of files and dirs. use the command lsattr

#### Attributes list:

- A Atime record is not modified. Prevents too much disk access for laptops. Still in testing mode
- Sets it to append mode only (can not erase it)
   Only root can set this attribute
- The kernel compresses this file before storing
   The kernel decompresses it when reading it.
   NOT Implemented yet by kernel
- d Will not be backed-up by the program "dump"
- Cannot be modified
   Cannot be erased
   Cannot be renamed
   Cannot be made a link to
   Only root can change this attribute
- with '0' to prevent recovery at a later date.
- Any change to this file will be immediately written on the disk instead of in the file system buffer.
   (equivalent to 'sync' mount option)
- When this file is deleted, its content is saved. It can therefore be undeleted later.
   NOT implemented yet by kernel.

#### · umask for new files an directories

Alows to control which access rights will be given to newly created files or directories:

New files access rights = 666 ! | umask (! |=Logical NOR) New directories access rights = 777 ! | umask

#### examples:

666 access rights 777

| <u>umask</u> | New files | New Directories |
|--------------|-----------|-----------------|
| 022          | -rw-rr    | -rwxr-xr-x      |
| 135          | -rw-rw-   | -rw-rw-         |
| 216          | -rrw      | -r-xrwx         |

# 1.104.6 Manage file ownership

Weight: 1

**Description**: Candidates should be able to control user and group ownership of files. This objective includes the ability to change the user and group owner of a file as well as the default group owner for new files.

# · Key files, terms, and utilities:

chown chgrp chmod

## **chown**: Change user and group ownership of a file or directory

|         | 0     | 0 1       | •              | ,        |
|---------|-------|-----------|----------------|----------|
| Syntax: | chown | [options] | [user][:group] | filename |
|         | chown | [options] | [user][:group] | dirname  |

eg.

| Ū  | chown | user:group | filename | Change user and o | quorg    | ownership of file |
|----|-------|------------|----------|-------------------|----------|-------------------|
| or | 11    | user       | n .      | Change user       | •        | ownership of file |
| or | 11    | user.      | п        | Change user and h | is group | ownership of file |
| or | 11    | user:      | II       | п                 | 11       | II                |
| or | 11    | .group     | II .     | Change d          | group    | ownership of file |

#### Important Options: (from man page)

- -R --recursive Recursive: affect all the files and directories inside directory trees
- --dereference affect the referent of each symbolic link, rather than the symbolic link itself.
- -h, --no-dereference

affect symbolic links instead of any referenced file. (available only on systems that can change the ownership of a symlink)

--from=CURRENT OWNER:CURRENT GROUP

change the owner and/or group of each file only if its current owner and/or group match those specified here.

Either may be omitted, in which case a match is not required for the omitted attribute.

-f, --silent, --quiet suppress most error messages

-c, --changes like verbose but report only when a change is made

--reference=RFILE use RFILE's owner and group rather than the specified

OWNER: GROUP values.

-v, --verbose output a diagnostic for every file processed

#### IMPORTANT:

root is the only user allowed to change ownership(chown) of files or directories.

# **chgrp**: Change group ownership of a file or directrory

syntax: chgrp [options] newgroup filename

eg. chgrp -R ftp /srv/www

Changes recursively all the files and directories inside the dir. /srv/www

to be owned by group ftp

chgrp -R --reference=/home/hans /srv/ftp

Changes recursively the group ownership of all the files and directories contained in /srv/ftp to the group owning the directory /home/hans

## options:

-R, --recursive operate on files and directories recursively

--dereference affect the referent of each symbolic link, rather than the

symbolic link itself

-h, --no-dereference

affect symbolic links instead of any referenced file (available

only on systems that can change the ownership of a symlink)

-f, --silent, --quiet suppress most error messages

--reference=RFILE use RFILE's group rather than the specified GROUP value

-v, --verbose output a diagnostic for every file processed

-c, --changes like verbose but report only when a change is made

**chmod**: Change the access rights of a files or directories

See 1.104.5 Use file persmissions to control access of files

# 1.104.7 Create and change hard and symbolic links

Weight: 1

**Description**: Candidates should be able to create and manage hard and symbolic links to a file. This objective includes the ability to create and identify links, copy files through links, and use linked files to support system administration tasks.

## · Key files, terms, and utilities:

ln

# Creating a **Symbolic link**:

Syntax: In [options] -s source destination(newlink)

or cp -s source destination(newlink)

eg. ln -s /bin/cat /home/hans/bin/cat

Creates a new Symbolic Link called /home/hans/bin/cat

pointing to /bin/cat

# **Creating a <u>Hard Link</u>**: (files which have the same inode)

Syntax: In source destination(newlink) or cp -1 source destination(newlink)

eg. ln /bin/ping /home/hans/bin/ping

Creates a new Hard link called /home/hans/bin/ping

pointing to /bin/ping

## **Options:**

-f, --force remove existing destination files

-i, --interactive prompt whether to remove destinations

-s, --symbolic make symbolic links instead of hard links

--target-directory=DIRECTORY

specify the DIRECTORY in which to create the links

-v, --verbose print name of each file before linking

#### **Important Notes:**

- Although the man page says that it is possible in to make a hard link to a directory, in reality it is not possible...yet.
- Hard links are limited to the same partition as the original
- Symbolic links are NOT limited to the same partition as the original

The command cp source destination copies the deferred file (the file pointed to) when the source is a symbolic link.

eg. cp linktest3 linktest5 (linktest3 is a symbolic link---->linktest) Copies the content of linktest to linktest5 as a normal file.

- The field Nr.2 of the command ls -l filename shows how many hard links a file has.

```
eg.ls -l linktest*
-rw-r--r-- 3 michel video 0 2003-11-20 08:45 linktest
-rw-r--r-- 3 michel video 0 2003-11-20 08:45 linktest2
-rw-r--r-- 3 michel video 0 2003-11-20 08:45 linktest3
```

- The command stat filename give also shows also how many hard links a file has.

### 1.104.8 Find system files and place files in the correct location

Weight: 5

**Description**: Candidates should be thouroughly familiar with the Filesystem Hierarchy Standard, including typical file locations and directory classifications. This objective includes the ability to find files and commands on a Linux system.

Key files, terms, and utilities:

```
find
locate
slocate
updatedb
whereis
which
/etc/updatedb.conf
```

**find**: Finding file recursively

### Syntax:

```
find startdirectory [search_criteria_options] [-exec command \;]
```

## Examples:

```
cd /etc/ ; find . -name "*XF*"
```

Finds all files recursively in /etc directory of which their names includes the pattern 'XF'

```
find /opt/kde -maxdepth 2 -type f -name "*edit" Searches in /opt/kde and in 2 subdirectories deep, any file of which their name ends-up with the word 'edit'
```

```
find . -follow -cmin -5
```

(Search the files that of which their properties have been changed less than 5 minutes ago)

```
-cmin +5 Properties of file changed more than 5 minutes ago
-amin -6 Content of file accessed less than 6 minutes ago
-mmin +8 Content of file modified more than 8 minutes ago
-ctime +5 Properties of file changed more than 5 days ago
-atime -7 Content of file accessed less than 7 days ago
```

-mtime -3 Content of file modified less than 3 days ago

find /etc -type f -name '\*.conf' -exec grep -H "hosts" {} \; Executes the grep on each found file. Each found line will be shown accompanied with the name of the file where it was found.

```
find /etc -type f -name '*.conf' -ok grep -H "hosts" {} \;
    Same actions a as above except that -ok option asks find to prompt for confirmation(with y) of the command to do before executing it.
```

**locate**: Locate files in the whole system based using a database of filenames.

## Syntax:

locate filename Searched in the locate database for the filename.

This database is in /var/lib/locatedb It is updated via the command: updatedb [options] The configuration file for updatedb is /etc/updatedb.conf

-d path, --database=path

Instead of searching the default file name database, search the file name databases in path, which is a colon-separated list of database file names. You can also use the environment variable

LOCATE\_PATH to set the list of database files to search.

The option overrides the environment variable if both are used.

-e, --existing Only print out such names that currently exist (instead of such

names that existed when the database was created).

Note that this may slow down the program a lot, if there are many

matches in the database.

-i, --ignore-case

Ignore case distinctions in both the pattern and the file names.

# **slocate**: Secure locate of file in system

# Syntax:

slocate [options] filename

Secure Locate provides the same features as the locate but it will also store file permissions and ownership so that users will not see files they do not have access to.

slocate database is not the same as locate database. It needs to be built by issuing the slocate command with proper options:

#### **Database Build Options:**

-u Create slocate database starting at path /

-U <dir> Create slocate database starting at path <dir>

-e <dir1,dir2,...>

Exclude directories from slocate database.

-f <fstype1,...>

Exclude files on specific file systems from

the slocate database.

-c Parse /etc/updatedb.conf when updating

the slocate database.

-1 <level> Security level:

Turns security checks off.
This will make searchsfaster.

1 Turns security checks on.

This is the default.

-o <file> Specifies the database to create.

--output=<file>

-v, --verbose Verbose mode.

Display files when creating database.

## **Slocate Search Options:**

-i Does a case insensitive search.

-q Quiet mode. Error messages are suppressed.
 -n <num>
 Limit the amount of results shown to <num>.

--regexp=<regexp>

-r <regexp> Search the database using a basic POSIX

regular expression.

-d <path> Specifies the path of databasesto search in.

--database=<path>

**whereis**: Search for a program and possibly its man pages from a predefined path. Syntax:

whereis filename Searches a predefined (hard coded) list of directories for the

filename and man pages. They must be in the path predifined

during compilation of whereis program.

**which**: Search for the first occurrence of a program through the PATH.

Syntax:

which filename Searches the PATH for the first occurence of the filename.

The filename can be a list of files.

type -p filename Same as above which filename

# **Topic 110: The X Window System**

### 1.110.1 Install & Configure XFree86

Weight: 5

**Description**: Candidate should be able to configure and install X and an X font server. This objective includes verifying that the video card and monitor are supported by an X server, as well as customizing and tuning X for the videocard and monitor. It also includes installing an X font server, installing fonts, and configuring X to use the font server (may require a manual edit of /etc/X11/XF86Config in the "Files" section).

### · Key files, terms, and utilities:

XF86Setup xf86config xvidtune /etc/X11/XF86Config /etc/.Xresources ~/.Xresources

#### · X Server

X-Server offers an empty display where programs the support the X-Protocol will be displayed and controlled via the mouse and keyboard where the display runs. The X-Server takes control of the local Graphic card, monitor, mouse and keyboard and possibly other devices like joystick, graphic tablet etc.

The X-Server is a network service for local or remote clients(X-Programs).

The X-Server is been developed for many hardware environments. Most of them are proprietary and one of them is Free: X-Free-86(XF86). It is the one explained below.

/etc/X11/XF86Config

Main XF86 Configuration file. It is the first looked for. Before FHS it was often at /etc/XF86Config If the user is root and he starts the XF86 manually then the  $\sim/XF86Config$  file will be first searched for.

## · Search Path of XF86Config file.

-When X is started as a normal user:

/etc/X11/\$XF86CONFIG
/usr/X11R6/etc/X11/\$XF86CONFIG

Then Common search path

-When X is started as the root user.

```
$XF86CONFIG
```

/etc/X11/\$XF86CONFIG
/usr/X11R6/etc/X11/\$XF86CONFIG
\$HOME/XF86Config

Then Common search path

## Common search path:

```
/etc/X11/XF86Config-4
/etc/X11/XF86Config
/etc/XF86Config
/etc/XF86Config
/usr/X11R6/etc/X11/XF86Config-4
/usr/X11R6/etc/X11/XF86Config
/usr/X11R6/lib/X11/XF86Config.<hostname>
/usr/X11R6/lib/X11/XF86Config-4
/usr/X11R6/lib/X11/XF86Config-4
/usr/X11R6/lib/X11/XF86Config
```

Note: In the above 2 paths /X-Rootdir is normally /usr/X11R6/
 Depending on distributions the configuration files of X-Server Version 3 and Version 4 are located in different locations. Often used locations and names:

/etc/XF86Config Version 3 /etc/X11/XF86Config Version 4

or

/etc/X11/XF86Config Version 3 /etc/X11/XF86Config-4 Version 4

• XF86 Configuration programs (Helpers to write the XF86Config file)

xf86config First text-based configuration program.

Provided and suported by the XF86 development team.

Belongs to standard X-Server packages.

XF86Setup Graphic-based (640x480-VGA 16 colors) configuration program.

Also provided and supported by XF86 development team.

xf86cfg Graphic-based configuration program. More complex and more for

advanced administrators. Provides the possibility of dynamically try

some of the settings by pressing on 'Apply' button.

Provides auto-detecting of graphic cards.

Also provided and supported by XF86 development team.

SAX & SAX2 SuSE graphic-based configuration programs.

SAX is for XF86 Version 3 and SAX2 for XF86 Version 4.

Provides auto-detecting of graphic cards.

Xconfigurator

RedHat text-based configuration programs. Similar but improved version of the xf86config. It does auto-detection of graphic cards. Works in inteactive mode or in automatic-install mode.

dexconf Background program run by Debian system installation program.

No user startable program. To reconfigure the X-Server execute:

dpkg-reconfigure xserver-xfree86

All of the above configuration programs do 2 things:

- Configuration of the XF86Config file.

- Creation of a symbolic link to the configured X-Server

#### · Configuration of the XF86Config file:

Sections of XF86Config file:

ServerFlags Server flags

Module Dynamic module loading
InputDevice Input device description
Device Graphics device description
VideoAdaptor Xv video adapter description

Monitor Monitor description

Modes Video modes descriptions
Screen Screen configuration

ServerLayout Overall layout

DRI DRI-specific configuration
Vendor Vendor-specific configuration

**Note**: Although the next 2 sections are recognized by version 4 it is recommended to use InputDevice section instead.

Keyboard Keyboard configuration(Version 3)
Pointer Mouse configuration(Version 3)

## Creation of a symbolic link to the configured X-Server

For Version 3

For Version 4

/usr/X11R6/bin/X ==> /var/X11R6/bin/XFree86

## Starting the Xserver and Windowmanager:

startx (script)

## Fine Tuning the monitor settings:

- Manual with monitor's buttons
- Via the xvidtune program

#### X11 Fonts and Fonts server:

Fonts are listed in XF86Config through the Keyword: FontPath eq.

```
FontPath "/usr/X11R6/lib/X11/fonts/TrueType"
FontPath "/usr/X11R6/lib/X11/fonts/75dpi:unscaled"
```

Font servers can also be listed but MUST be listed as first in the list:

FontPath "unix/:7100" Font server on local Unix socket

## xset: Temporarily Changing the X-Server's FontPath settings as it runs:

Example of adding and deleting FontPaths(non permanent).

```
xset +fp /usr/X11R6/lib/X11/fonts/TrueType Adds a FontPath or xset fp+/usr/X11R6/lib/X11/fonts/TrueType
```

### Setting-up a Font server:XFS

XFS is the standard Font Server which listens for requests on port 7100(Standard).

• Settings of client's XF86Config configuration file:

```
FontPath "unix/:7100" Local Font server on Unix socket #FontPath "tcp/myserver.fd.com:7100" Remote font server
```

- XFS Configuration file:/etc/X11/fs/config or /etc/X11/xfs.conf
- Starting the font server as Daemon:
   xfs -config /etc/X11/fs/config -daemon

Example of XFS configuration file:

```
no-listen = tcp
port = 7100
client-limit = 10
clone-self = on
use-syslog = on
deferglyphs = 16
catalogue = /usr/X11R6/lib/X11/fonts/misc:unscaled,
                      /usr/X11R6/lib/X11/fonts/75dpi:unscaled,
/usr/X11R6/lib/X11/fonts/100dpi:unscaled
                       /usr/X11R6/lib/X11/fonts/japanese:unscaled,
/usr/X11R6/lib/X11/fonts/baekmuk:unscaled,
/usr/X11R6/lib/X11/fonts/Type1,
                       /usr/X11R6/lib/X11/fonts/URW
                       /usr/X11R6/lib/X11/fonts/Speedo,
/usr/X11R6/lib/X11/fonts/CID,
                       /usr/X11R6/lib/X11/fonts/PEX
                       /usr/X11R6/lib/X11/fonts/ELX,
/usr/X11R6/lib/X11/fonts/cyrillic,
/usr/X11R6/lib/X11/fonts/latin2/misc,
/usr/X11R6/lib/X11/fonts/latin2/75dpi,
/usr/X11R6/lib/X11/fonts/latin2/100dpi,
                       /usr/X11R6/lib/X11/fonts/latin2/Type1,
                       /usr/X11R6/lib/X11/fonts/latin7/75dpi,/usr/X11R6/lib/X11/fonts/kwintv,
                       /usr/X11R6/lib/X11/fonts/truetype,
                       /usr/X11R6/lib/X11/fonts/uni,
/usr/X11R6/lib/X11/fonts/ucs/misc,
/usr/X11R6/lib/X11/fonts/ucs/75dpi,
/usr/X11R6/lib/X11/fonts/ucs/100dpi,
                       /usr/X11R6/lib/X11/fonts/hellas/misc,
/usr/X11R6/lib/X11/fonts/hellas/75dpi,
/usr/X11R6/lib/X11/fonts/hellas/100dpi,
                       /usr/X11R6/lib/X11/fonts/hellas/Type1
# in decipoints
default-point-size = 120
default-resolutions = 75,75,100,100 # font cache control, specified in KB
cache-hi-mark = 2048
cache-low-mark = 1433
cache-balance = 70
```

#### · Fonts names Format.

## Installing new fonts:

New fonts needs some preparation before they can be used. Besides the font files(with extentions .bdf .snf .pcf) located in the font directories, some extra files needs attention:

fonts.dir Contains the number of fonts available in this directory (on first line) and one line per font description. The Format is:

First line: Number of fonts listed in this file.(eg. 439)
Rest of file: FontFilename Font\_Description

```
eg.
439
putbi.pfa -adobe-Utopia-bold-i-normal--0-0-0-p-0-adobe-standard
putbi.pfa -adobe-Utopia-bold-i-normal--0-0-0-p-0-iso10646-1
putbi.pfa -adobe-Utopia-bold-i-normal--0-0-0-p-0-iso8859-1
```

To create this file the program mkfontdir must be run: Syntax:

```
mkfontdir /path/to/font/directory
Valid font types: PCF (.pcf), SNF (.snf) and BDF (.bdf)
```

fonts.alias

List entered by hand assigning a non existing font name to an existing one Format: fictive\_name existing\_name

```
fixed
                                       -\texttt{misc-fixed-medium-r-semicondensed--}13-120-75-75-c-60-\texttt{iso}8859-1
                                       -*-helvetica-bold-r-normal-*-*-120-*-*-*-iso8859-1
-misc-fixed-medium-r-normal--7-70-75-75-c-50-iso8859-1
 variable
5x7
5x8
                                       -misc-fixed-medium-r-normal--8-80-75-75-c-50-iso8859-1
                                      -misc-fixed-medium-r-normal--9-90-75-75-c-60-iso8859-1
-misc-fixed-medium-r-normal--10-100-75-75-c-60-iso8859-1
-misc-fixed-medium-r-normal--10-100-75-75-c-60-iso8859-1
-misc-fixed-medium-r-semicondensed--12-110-75-75-c-60-iso8859-1
-misc-fixed-medium-r-semicondensed--13-120-75-75-c-60-iso8859-1
6x9
 6x10
6x12
6x13
                                      -misc-fixed-medium-r-semicondensed--13-120-75-75-c-60-iso8859-1
-misc-fixed-bold-r-semicondensed--13-120-75-75-c-60-iso8859-1
-misc-fixed-medium-r-normal--13-120-75-75-c-70-iso8859-1
-misc-fixed-bold-r-normal--13-120-75-75-c-70-iso8859-1
-misc-fixed-medium-r-normal--13-120-75-75-c-70-iso8859-15
6x13bold
7x13
7x13bold
 7x13euro
 7x13eurobold -misc-fixed-bold-r-normal--13-120-75-75-c-70-iso8859-15
                                     -misc-fixed-medium-r-normal--14-130-75-75-c-70-iso8859-1
-misc-fixed-bold-r-normal--14-130-75-75-c-70-iso8859-1
-misc-fixed-medium-r-normal--13-120-75-75-c-80-iso8859-1
7x14
7x14bold
8x13

      8x13
      -misc-fixed-medium-r-normal--13-120-75-75-c-80-is08859-1

      8x13bold
      -misc-fixed-bold-r-normal--120-75-75-c-80-is08859-1

      8x16
      -sony-fixed-medium-r-normal--16-120-100-100-c-80-is08859-1

      9x15
      -misc-fixed-medium-r-normal--15-140-75-75-c-90-is08859-1

      9x15bold
      -misc-fixed-bold-r-normal--15-140-75-75-c-90-is08859-1

      10x20
      -misc-fixed-medium-r-normal--20-200-75-75-c-100-is08859-1

      12x24
      -sony-fixed-medium-r-normal--24-170-100-100-c-120-is08859-1
```

fonts.scale

List of fonts that are scalable. The format is:

First line: Number of fonts listed in this file.(eg. 439)
Rest of file: FontFilename Font\_Description

**eg.** 

putbi.pfa -adobe-Utopia-bold-i-normal--0-0-0-p-0-adobe-standard
putbi.pfa -adobe-Utopia-bold-i-normal--0-0-0-p-0-iso10646-1
putbi.pfa -adobe-Utopia-bold-i-normal--0-0-0-p-0-iso8859-1

- · Controlling X-Server settings.
  - <u>Dynamic settings:</u> X-Server can be dynamically(non permanent) controlled via the command xset.
    - eg. To change immediately the keyboard's delay(250 ms) and repeat rate(30/s):  $xset\ r\ rate\ 250\ 30$
  - <u>User controlled settings:</u> X-Server can also be controlled to provide certain configurations when X-Programs are started using the ~/.Xresources file. Note: In SuSE ~/.Xresources is a symbolic link to ~/.Xdefaults
  - <u>Sequence of reading resource files</u>: Global config files for each separate X-program are first read from the directory: /usr/lib/X11/app-defaults/\* and then the ~/.Xresources file is read. Any user- and machine-specific resources may be specified by setting the XENVIRONMENT environment variable to the name of a resource file to be loaded by all applications. If this variable is not defined, a file named: ~/.Xdefaults-hostname is looked for instead, where hostname is the name of the host where the application is executing.
- File Format for resources files ..../app-defaults/\* and ~/.Xresources:

```
X-ProgramName*attribute: value
```

eg.(commented lines start with a '!')

```
xterm*background: LightYellow2
xterm.eightBitInput: true
! xterm*font: -adobe-courier-bold-r-normal--14-140-75-75-m-90-iso8859-1
```

```
These parameters can be overriden by starting the X-Program (xterm) with arguments.

eg. xterm -fn 9x15bold -geometry 100x40+30+40 -bg LightYellow2\
-T "Test_Xterm" -sb -rightbar
```

### 1.110.2 Setup a display manager

Weight: 3

Description: Candidate should be able setup and customize a Display manager. This objective includes turning the display manager on or off and changing the display manager greeting. This objective includes changing default bitplanes for the display manager. It also includes configuring display managers for use by X-stations. This objective covers the display managers XDM (X Display Manager), GDM (Gnome Display Manager) and KDM (KDE Display Manager).

Key files, terms, and utilities:

```
/etc/inittab
/etc/X11/xdm/*
/etc/X11/kdm/*
/etc/X11/qdm/*
```

# Methods of starting an X session

An X session can be started in 2 ways:

• Loging from a virtual terminal(text based) and then run the script startx.

```
startx in turns starts xinit.
xinit configuration file:
   $HOME/.xinitrc if found otherwise,
   /var/X11R6/lib/xinit/xinitrc
```

Via an X-Display-Manager(XDM): The user loging in is done graphically.
 The display manager is started at boot time(runlevel 5) in the background as daemon and provides graphical logins to users.

Note: For this we need to make sure that the /etc/inittab has 5 as default runlevel:

```
eq. id:5:initdefault:
```

Popular display managers:

| <u>XDM</u> | Config files Directory                   | <u>Description</u>  |
|------------|------------------------------------------|---------------------|
| xdm        | /etc/X11/xdm/                            | Provided by XFree86 |
| kdm        | <pre>kde_rootdir/share/config/kdm/</pre> | Provided by KDE     |
| gdm        | <pre>gnome_rootdir/qdm/</pre>            | Provided by Gnome   |

```
gnome_rootdir= Main root directory for Gnome desktop system
for Gnome 2: /etc/opt/gnome
```

## · Properties of the Display Managers:

kdm is based on xdm and uses many of its configuration files.
gdm is totally new developed and is therefore more independent from xdm.

### xdm configuration:

xdm is a typical X11 program and offers only a logo, a background and login fields. The parameters to change its behaviour are in :

```
/etc/X11/xdm/Xresources
  xlogin*greeting: Welcome at CLIENTHOST <---(replaced automatically by $HOSTNAME)
  xlogin*useShape:
xlogin*greetColor:
xlogin*failColor:
xlogin*borderWidth:
  xlogin*useShape:
                             true
                            CadetBlue
                           red
  xlogin*frameWidth:
                           5
2
black
  xlogin*innerFramesWidth:
  xlogin*Foreground:
xlogin*Background:
                            #c0c0c0
  xlogin*shdColor:
                            #828282
  xlogin*hiColor:
                             #e0e0e0
```

xdm runs a script called /etc/X11/xdm/Xsetup each time it presents a login window. There we can run programs that change the background etc. Some examples of programs: xpmroot, xsetbg etc

```
eg./usr/sbin/xpmroot/etc/X11/xdm/background.xpm
```

#### · kdm configuration

kdm works quite similar to xdm and uses a many of its configuration files in:

```
/etc/X11/xdm/
```

The main kdm configuration file is:

The pictures of the users shown in kdm login are(valid formats: .xpm or .png): kde\_rootdir/share/apps/kdm/pics/users/username.png
The default is default.png

#### gdm configuration

gdm has its own configuration files separate from the xdm/kdm.

- Main configuration file:

```
gnome_rootdir/gdm/gdm.conf
gnome_rootdir= Main root directory for Gnome desktop system
for Gnome 2: /etc/opt/gnome
```

- Method of configuring gdm.conf:

manual(editor) and (much better) through the config program: gdmconfig

- Other tool for configuring individual user's pictures in gdm login: gdmphotosetup

## XTerminals using the xdm/kdm Display Managers:

```
1) Activate the XDMCP (XDM Control Protocol):
```

- Edit the file /etc/X11/xdm/xdm-config

add a '!' at the beginning of the following line (normally the last line):

!DisplayManager.requestPort: (

- Edit the file /etc/opt/kde3/share/config/kdm/kdmrc:

Enable the Xdmcp and restrict the shutdown to only Root Important note: The AllowShutdown=Root is with a BIG 'R'

[Xdmcp]

Enable=true

[X-\*-Core]

AllowShutdown=Root

## 2)Allow the access through the network:

- Edit the file /etc/X11/xdm/xaccess
- ----> For <u>direct query</u> from a clients:

The client uses a command like: X -query kdmserver: 1
On server: Enter or activate (remove the '#') the following lines:

\* #Allow any host to remotely login

or

\*.linux.local #Allow any host from my domain

or

myhost.linux.local #allow only myhost to remotely login

---> For <u>Broadcast</u> or <u>indirect queries</u> from clients:

The client uses the command:

X -broadcast :2

or X -indirect kdmserver :2

On server: Enter or activate (remove the '#') the following lines:

CHOOSER BROADCAST

or

\*.linux.local CHOOSER BROADCAST

or

myhost.linux.local CHOOSER BROADCAST

----> For <u>Unattended</u> x-login (xdm/kdm actively initiates the contact with the client. The client doesn't have to make a request: He only needs to start his X-Server on the right display port is necessary.

The client uses the command:

X:2

On server: Edit the file

kde\_rootdir/share/config/kdm/Xservers

kde\_rootdir=/etc/opt/kde3

enter the follwoing line:

XTerminalName: 2 foreign

where XTerminalName=Client Host name or IPNr.

Note 1: The display port number (: 2 etc) can be chosen at will from the client as long as the same port is not chosen multiple time sin the same client host. This number can also be eg. : 2.0 which means the first graphic card used (0). Since it's mostly the case we only use eg. : 2 and it's enough.

Note 2: For these configuration files changes to take effect kdm/xdm needs to be restarted.

# • gdm XDMCP configuration:

Use the program gdmconfig ---> Expert sub-menu ---> Activate XDMCP or

- Enable the Xdmcp:

[xdmcp]
Enable=true

## 1.110.4 Install & Customize a Window Manager Environment

Weight: 5

**Description**: Candidate should be able to customize a system-wide desktop environment and/or window manager, to demonstrate an understanding of customization procedures for window manager menus and/or desktop panel menus. This objective includes selecting and configuring the desired x-terminal (xterm, rxvt, aterm etc.), verifying and resolving library dependency issues for X applications, exporting X-display to a client workstation.

## Key files, terms, and utilities:

```
.xinitrc
.Xdefaults
xhost
DISPLAY environment variable
```

#### Window manager:

The window managers allow the applications to be moved, made bigger or smaller, to iconize, presents a window top bar, some of them also a menu system or allow drag-&drop between applications.

## Window managers names:

```
twm, mwm, olwm, fvwm, kwin, windowmaker etc:
```

### Configuration files of window managers:

Different for each one but they seem almost all to have the .xxxrc format. Thex are normally in the \$HOME directory.
eg. .mwmrc, .fvwm2rc, .olwmrc etc.

# Configuration of X Cilents(X programs):

```
Many X Clients will accept many of the following X11 standard parameters: eg. xterm -T "Title" -fn 9x15 -display :0 -geometry 100x40+30+40
```

Positioning and size of window when starting an X Client: -geometry

#### Syntax:

```
-geometry <Hsize>x<Vsize><Hpos><Vpos>
<Hsize> and <Vsize> are numbered in characters
<Hpos> '+' is down, '-' is up (in screen pixels)
        eg. +10 is down 10 pixels
<Vpos> '+' is right, '-' is left (in screen pixels)
        eg. +10 is right 10 pixels
```

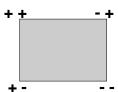

#### **Examples:**

```
-geometry 1x1+0+0
1 char Horiz, 1char vert, top left corner
-geometry 5x20-10+30
5 char Horiz,
20char vert,
top right corner
10 Pixels Horiz.to the left
30 Pixels vertical down
```

Note: The geometry can also be set for x clients by editing the ~/.Xresources eg. Xterm\*geometry: 90x30

Selecting a font for X Clients: -fn fontname

List of fixed some short named fonts:

```
7x14 6x10 6x13 8x13 9x15 10x20
```

eg.

```
\begin{array}{c} \text{xterm -fn } 10\text{x}20 \\ \text{ or } \end{array}
```

xterm -fn -misc-fixed-medium-r-normal--20-200-75-75-c-100-iso8859-1

Note: The fonts can also be set for x clients by editing the ~/.Xresources eg. Xterm\*font: 90x30

~/.Xresources or ~/.Xdefaults file:

Note: in SuSE ~/. Xresources is a symbolic link to ~/. Xdefaults

### File syntax:

ProgramName\*Resource: Value

# Examples of Xterm settings in ~/.Xresources

xterm\*background: LightYellow2

xterm\*Foreground: Blue xterm.eightBitInput: true xterm\*multiScroll: on xterm\*jumpScroll: on

xterm\*font: -adobe-courier-bold-r-normal--14-140-75-75-m-90-iso8859-1

xterm\*ScrollBar: on xterm\*SaveLines: 2000 xterm\*VisualBell: true xterm.eightBitOutput: true Xterm\*geometry: 90x30

### Actualizing changes made in the ~/.Xresources file

without restarting the X Server:

```
xrdb -merge .Xresources
```

### Starting an X session with startx:

Loging from a virtual terminal(text based) and then run the script startx.

startx in turns starts xinit.

xinit startx the X Server then starts the xinitro script file:

(\$HOME/.xinitrc if found otherwise /var/X11R6/lib/xinit/xinitrc)

#### Content of xinitrc script:

- System wide and configured key definitions are loaded:

Definitions are in:

/etc/X11/Xmodmap and ~/.Xmodmap

- System wide and configured Resources definitions are loaded:

Definitions are in:

/etc/X11/Xresources, ~/.Xresources, & ~/.Xfefaults

- Some user's manually entered programs may start here
- The selected window manager is started.

### · Starting an X session with xdm/kdm/gdm:

When a user does login via a display manager, a similar process as with startx will occur, the difference is the script that will be run is:

/etc/X11/xdm/Xsession and ~/.Xsession if it exists.

Note: Some distributions are running the ~/.xinitrc from Xsession to keep the same environment consistance.

#### X11 in Network

### Xclient preparation:

Since almost all of X Client programs can us the argument -display :xx, we can start a client program and send its output to any existing X server that will allow teh connection.

All X Clients programs need to know where the X Server intended to host the program is located. This information is given to the program when we start it either via the above argument (-display:xx.xx) or via the environment variable DISPLAY. To do so the following command prepares the content of this variable:

```
export DISPLAY=X-ServerHost:xx
then run the X client program.
```

#### Xserver preparation:

X-Servers are by default allowing only the locally started owner's programs to be displayed on it. In order for other users or other hosts to be allowed to display their X-Client programs in it, the X-Server needs to be notified to do so. The notification is done by issuing the command  ${\tt xhost}$ .

#### Syntax:

**Note 1:** Only the owner of the X-Server process is allowed to issue this xhost command.

### Permanent allowance of access:

There are 2 regular methods to allow a list of hosts the use of the local X-Server permanently:

- 1) Edit the file enter the comand xhost for all the hosts allowed in ~/.xinitrc script. or
- 2) Create a file called /etc/Xn.hosts where all the hosts allowed to use the local X-Server are entered. n=X-Server display port number.

# • Checking the libraries dependencies for X-Client programs:

In the matter of library dependencies, there is no difference between normal and X-Clients programs. The programm 1dd does the job. See chapter 1.102.4